**Matrices, Geometry&***Mathematica* **Authors: Bruce Carpenter, Bill Davis and Jerry Uhl ©2001 Producer: Bruce Carpenter Publisher: Math Everywhere, Inc. MGM.05 3D Matrices** *GIVE IT A TRY!*

## **G.1) Aligners, stretchers and hangers in 3D\***

# **·G.1.a.i) Hit with a 3D aligner**

Here's the nasty formula for 3D right hand perpendicular frame corresponding to Euler angles r, s, and t:

In[57]:= **Clear@perpframe, r, s, tD; <sup>8</sup>perpframe@1, r\_, s\_, t\_D, perpframe@2, r\_, s\_, t\_D,** perpframe  $[3, r_$ , s<sub>1</sub>, t<sub>1</sub> } = {{Cos[r] Cos[t] - Cos[s] Sin[r] Sin[t],  $\cos[s]$   $\cos[t]$   $\sin[r]$  +  $\cos[r]$   $\sin[t]$ ,  $\sin[r]$   $\sin[s]$  },  $(-\cos[t]\sin[r] - \cos[r]\cos[s]\sin[t],$  $Cos[r] Cos[s] Cos[t] - Sin[r] Sin[t], Cos[r] Sin[s]),$  ${sin[s] sin[t]}$ ,  ${-cos[t] sin[s]}$ ,  ${cos[s]}$  $\{\{\mathtt{Cos}\,[\mathtt{r}]\;\mathtt{Cos}\,[\mathtt{t}]-\mathtt{Cos}\,[\mathtt{s}]\;\mathtt{Sin}\,[\mathtt{r}]\;\mathtt{Sin}\,[\mathtt{t}]\},$  $\cos[s]\cos[t]\sin[r] + \cos[r]\sin[t], \sin[r]\sin[s]\},$  ${ - \cos[t] \sin[r] - \cos[r] \cos[s] \sin[t]}$  $\cos[r]\cos[s]\cos[t]-\sin[r]\sin[t]$ ,  $\cos[r]\sin[s]$ ,  $\{\mathtt{Sin[s]~Sin[t]}$  ,  $-\mathtt{Cos[t]~Sin[s]}$  ,  $\mathtt{Cos[s]}}\}$ Use this frame maker to make a matrix A as follows: The aligner:

 $\{r, s, t\} = N\left[\{0.3 \pi, \frac{\pi}{4}, \frac{\pi}{8}\}\right]$ 

```
{3} } ={perprime}[1, r, s, t],perpframe<sup>[2, r, s, t], perpframe<sup>[3, r, s, t]}</sup>;</sup>
```
**aligner <sup>=</sup> <sup>8</sup>alignerframe@1D, alignerframe@2D, alignerframe@3D<;**

```
MatrixForm[aligner]
```

```
(0.324124 \quad 0.753451 \quad 0.572061i
k
The stretcher:
    \overline{\phantom{a}}-0.906488 0.0743918 0.415627
      0.270598 -0.653281 0.707107
                                                        \mathbf{r}^{\prime}\overline{\phantom{a}}
```

```
{xstretch, ystretch, zstretch} = {2.4, 1.5, 0.8};<br>{xstretch \t0 \t0 \t1}stretcher =
                     i
                     k
                     jjjjjj
                       xstretch 0 0
                           0 ystretch 0
                           0 0 zstretch
                                                            y
                                                            {
                                                            \vert \cdotMatrixForm[stretcher]i
k
The hanger:
   \overline{\phantom{a}}2.4 0 0
      0 \t 1.5 \t 00 0 0.8
                      \mathbf{r}\overline{a}\overline{\phantom{a}}\{r, s, t\} = N[\{0.4, 0.2, 0.2\}];
      {h}angerframe[1], hangerframe[2], hangerframe[3] =
         {perpframe[1, r, s, t]}perpfname[2, r, s, t], perpfname[3, r, s, t];
      hanger = Transpose<sup>[{hangerframe<sup>[1]</sup>,</sup>
           hangerframe<sup>[2]</sup>, hangerframe<sup>[3]</sup>}];
     MatrixForm[hanger]i
k
Now put 
   \overline{\phantom{a}}0.826878 -0.560995 0.0394695
     0.557035 0.807342 -0.194709
     0.0773655 0.182987 0.980067
                                               \mathbf{r}\overline{ }\overline{\phantom{a}} A = hanger.stretcher.aligner
 and see the aligner frame and its negatives together with lots of color-coded points on the 
unit sphere of 3D:
     In[70]:= A = hanger.stretcher.aligner;
      MatrixForm[A]Clear@x, y, z, s, t, pointcolorD;
      {x[s_, t_{\_}, t_{\_}}, y[s_, t_{\_}], z[s_, t_{\_}], z{sin[s] cos[t]}, {sin[s] sin[t]}, {cos[s]}{slow, ship} = {0, \pi};{ \text{tlow, third}} = {0, 2 \pi }r = Max [\{xstretch, ystretch, zstretch, 1\}];pointcolor[s_, t_+] =RGBColor[0.5 (x[s, t]+1), 0.5 (y[s, t]+1), 0.5 (z[s, t]+1)];\frac{\text{display}}{18} ;
      \tan \theta = \frac{\text{thingh} - \text{tlow}}{18};
```

```
\texttt{Clear}[hitpointplotter, hitframeplotter, matrix3D];
    hitpointplotter@matrix3D_D :=
       Table@Graphics3D@8pointcolor@s, tD, PointSize@0.015D,
            Point[matrix3D. \{x[s, t], y[s, t], z[s, t]\}],
         {s, show, shiph - sjump, sjump}, {t, flow, thingh - tjump, tjump}};hitframeplotter@matrix3D_D :=
       { \{ Table \, [Arrow \, [matrix3D \, .} \, \overline{aligned} \} ) { \{ k \} } , \n \n} { \{ 0, 0, 0 \} } ,
            VectorColor \rightarrow Red, \{k, 1, 3\},
         \texttt{Table} \left[ \texttt{Arrow} \left[ - \texttt{matrix3D} \texttt{.alignerframe} \left[ k \right] \right], \texttt{Tail} \rightarrow \{0, \ 0, \ 0 \} \right],VectorColor \rightarrow Red], \{k, 1, 3\}];
    \text{before} = \text{Show}[\text{hitpoint}\{\text{bottom}\{\text{IdentityMatrix}[3]\}],hatFrameplotter<sup>[IdentityMatrix<sup>[3]</sup>], Axes3D<sup>[1.5]</sup>, PlotRange →</sup>
           88-ranger, ranger<, 8-ranger, ranger<, 8-ranger, ranger<<,
         \texttt{Axes} \rightarrow \texttt{True} \text{,} \text{ AxesLabel} \rightarrow \{\text{``x''}, \text{ ``y''}, \text{ ''z''}\} \text{,} \text{ Boxed} \rightarrow \texttt{False},\texttt{ViewPoint} \rightarrow \texttt{CMView}, \texttt{PlotLabel} \rightarrow \texttt{"Before} ,
         \texttt{DisplayFunction}\rightarrow\texttt{\$DisplayFunction}\};(0.0235331 - 0.35189 0.7747091.41457 1.412 0.80784
   -0.706602 1.19913 1.15796
                                                   \mathbf{r}\overline{a}\overline{\phantom{a}}Before
         x
    -2 -1 \frac{1}{\sqrt{2}}-2
 -1
  0
  1
 2
z of x y
                 z
  \frac{1}{2}
```
This shows points on the surface of the 3D unit sphere and the aligner frame defined above.

Now look at what you get when you hit with the aligner matrix: In[84]:= **Show@hitpointplotter@alignerD,**

```
hiframeplotter[aligner], Axes3D[1.5], PlotRange →
 88-ranger, ranger<, 8-ranger, ranger<, 8-ranger, ranger<<,
Axes Æ True, AxesLabel Æ 8"x", "y", "z"<, Boxed Æ False,
ViewPoint Æ CMView, PlotLabel Æ "Hit with aligner",
DisplayFunction → $DisplayFunction];
```
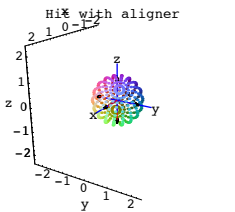

i

 $\overline{\phantom{a}}$ 

Describe qualitatively what happened to the points and the aligner frame.

### **·G.1.a.ii) Hitting with the aligner and then with the stretcher**

Now look at what you get when you hit the unit sphere with the aligner matrix and then with the stretcher:

```
In[85]:= Show@hitpointplotter@stretcher.alignerD,
  \texttt{hitrameplotter} [stretcher.aligner] , <code>Axes3D</code> [ranger] , <code>PlotRange</code> \rightarrow{{-ranger, ranger}, {-ranger, ranger}, {-ranger, ranger}},<br>Axes → True, AxesLabel → {"x", "y", "z"}, Boxed → False,
  ViewPoint Æ CMView, PlotLabel Æ "Hit with stretcher.aligner",
  DisplayFunction \rightarrow $DisplayFunction];
```
 $\frac{10-24}{2}$ z<br>2

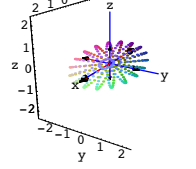

Describe qualitatively what happened to the points and the frames.

```
·G.1.a.iii) Hitting with A = hanger.stretcher.aligner
 Now look at what you get when you hit with 
          A = \text{hanger.}stretcher.aligner
   which is the same as hitting with the aligner, then the stretcher, and then the hanger:
       Show [htpointplotter [hanger.stretcher.aligner].hitframeplotter [hanger.stretcher.aligner], Axes3D [ranger],
       PlotRange -> {{-ranger, ranger}, {-ranger, ranger},
            8-ranger, ranger<<, Axes -> True,
             AxesLabel -> 8"x", "y", "z"<, Boxed -> False, ViewPoint -> CMView,
PlotLabel -> "Hit with A",
            DisplayFunction -> $DisplayFunction];
```
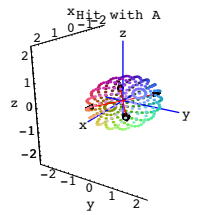

Describe qualitatively what happened to the points and the frames.

# **·G.1.b.i) Doing SVD for a 3D matrix**

```
Here's a new 3D matrix:
      A =i
           k
jjjjjj
-1.56 -0.32 1.09
             -1.05 1.53 -2.12
y
              1.31 0.94 0.84
                                      {
                                      zzzzzz;
      MatrixForm[A]i
    \overline{\phantom{a}}-1.05 1.53 -2.12-1.56 -0.32 1.091.31 0.94 0.84
                               \mathbf{r}\overline{\phantom{a}}
```
k { Do an SVD analysis of A to determine the aligner, the stretch factors and the hanger for A.

#### **·G.1.b.ii) Actions of aligner, stretcher.aligner and hanger.stretcher.aligner**

Copy and paste and edit the parts of part a) above to make plots showing the successive actions of the hit with aligner, then the hit with stretcher.aligner, and then finally the hit with

```
 A = hanger.stretcher. aligner.
·G.1.c.i) alignert
.stretcher.hangert
```
 $-7.83927 -4.49302 -1.67887$ 

Here's a random 3D matrix A:

```
\text{Clear}[\textbf{i}, \textbf{j}];
   dim = 3;
   A = \text{Table}[\text{Random}[\text{Real}, \{-8, 8\}], \{i, 1, \text{dim}\}, \{j, 1, \text{dim}\}\};MathrixForm[<b>A</b>]i
\overline{\phantom{a}}-6.8951 7.75656 0.317847
  -1.39481 5.05275 0.770465
                                                      \mathcal{L}\overline{\phantom{a}}
```
 $^{\prime}$ 

```
k
SVD analyze it:
```

```
hanger = Transpose[SingularValues[A][[1]];
MatrixForm[hanger]
```

```
i
      k
      \overline{\phantom{a}}-0.892497 - 0.115999 - 0.435882-0.384706 -0.308742 0.869873
        -0.23548 0.944046 0.230926
                                                     \mathbf{r}(32)<br>stretcher = DiagonalMatrix [SingularValues [A] [[2]]];
                                                     \overline{\phantom{a}}MatrixForm[stretcher]i
      \overline{ }\overline{\phantom{a}}11.5706 0 0
           0 9.29719 0
            \begin{bmatrix} 0 & 9.29719 & 0 \ 0 & 0 & 0.146958 \end{bmatrix}\mathbf{r}aligner = SingularValues [A] [[3]];
        MatrixForm[aligner]i
  ۱ − ۱<br>:Check
      \overline{\phantom{a}}0.737772 -0.674861 -0.0159664-0.66366 -0.720795 -0.200026-0.123481 - 0.15817 0.979661\mathcal{L}^{\prime}\overline{\phantom{a}}MatrixForm[hanger.setrether.aligner]MatrixForm[A]i
      \begin{bmatrix} -1.39481 & 5.05275 & 0.770465 \\ -7.83927 & -4.49302 & -1.67887 \end{bmatrix}-6.8951 7.75656 0.317847
       -1.39481 5.05275 0.770465
                                                 \mathbf{r}\overline{\phantom{a}}i
  k
That checks:
      \overline{\phantom{a}}-6.8951 7.75656 0.317847
        -1.39481 5.05275 0.770465
       -7.83927 -4.49302 -1.67887\mathbf{r}^{\prime}\overline{a}Now look at this new matrix 
  aligner<sup>t</sup> stretcher hanger<sup>t</sup>:
        new = Transpose [aligner] .stretcher. Transpose [hanger] ;MatrixForm[new]7.75656 5.05275 -4.49302<br>0.317847 0.770465 -1.67887
  Compare with A and A^t:
        -6.8951 -1.39481 -7.839270.317847 0.770465 -1.67887
                                                 \mathbf{r}\overline{a}\overline{\phantom{a}}MatrixForm [A]MatrixForm@Transpose@ADD
      i
      k
      \overline{\phantom{a}}-6.8951 7.75656 0.317847
       -1.39481 5.05275 0.770465
       -7.83927 -4.49302 -1.67887\mathbf{r}^{\prime}\overline{\phantom{a}}
```

```
i
\begin{bmatrix} 0.517647 & 0.776465 & -1.67 \end{bmatrix}<br>How is the new matrix related to A?
     \overline{\phantom{a}}-6.8951 -1.39481 -7.839277.75656 5.05275 -4.49302
       0.317847 0.770465 -1.67887\mathbf{r}\overline{ }\overline{\phantom{a}}
```
Put answer here.

How is the hanger frame for the new matrix related to the aligner frame for A? Put answer here.

How is the aligner frame for the new matrix related to the hanger frame for A? Put answer here

How are the stretch factors for the new matrix related to the stretch factors of A? Put answer here.

Explain why the following outputs are guaranteed to be identical:

In[102]:= **Det@A<sup>D</sup>**  $-15.8088$  $Det[new]$  $-15.8088$ 

Put answer here.

**·G.1.d.i) aligner<sup>t</sup> .unstretcher.hanger<sup>t</sup>**

Here's a new random 3D matrix A:

```
In[104]:= Clear@i, jD;
           dim = 3;
           A = Table[Random [Real, {-4, 4}], {i, 1, dim}, {j, 1, dim}];
          MatrixForm[A]i
  k
SVD analyze it:
       \overline{\phantom{a}}0.342777 - 0.809344 - 3.590741.24767 -2.1414 0.879534
          2.33674 3.54388 -1.36069
                                                          \mathbf{r}\overline{a}\overline{\phantom{a}}hanger = Transpose<sup>[SingularValues</sub><sup>[A]</sup>[[1]];</sup>
        MatrixForm[hanger](-0.302496 - 0.9531 0.00985036i
       \begin{array}{|ccc} 0.341723 & -0.118092 & -0.932352 \\ -0.889788 & 0.278666 & -0.361418 \end{array}0.341723 -0.118092 -0.932352
                                                               \mathbf{r}\left[ \text{stretcher} = \text{DiagonalMatrix} \left[ \text{SingularValues} \left[ \text{A} \right] \left[ \left[ \text{2} \right] \right] \right],\overline{\phantom{a}}MatrixForm[stretcher]i
4.80454 0 0
       k
       \overline{\phantom{a}}0 3.56626 0
              \begin{bmatrix} 0 & 3.56626 & 0 \ 0 & 0 & 2.15659 \end{bmatrix}\mathbf{r}^{\prime}\alphaD aligner = SingularValues [A][[3]] ;
        MatrixForm[aligner](-0.365599 - 0.757667 \quad 0.540627i
       \begin{array}{|cccc} 0.0496686 & 0.564128 & 0.824192 \\ -0.929446 & 0.328176 & -0.168613 \end{array}0.0496686 0.564128 0.824192
                                                              \frac{1}{2}\overline{a}\overline{\phantom{a}}Check:
          MatrixForm[hanger.setrether.aligner]MatrixForm[A]i
       k
       \overline{\phantom{a}}0.342777 - 0.809344 - 3.590741.24767 -2.1414 0.879534
          2.33674 3.54388 -1.36069
                                                          \mathbf{r}\overline{a}\overline{\phantom{a}}i
  k
That checks:
       \overline{\phantom{a}}(0.342777 - 0.809344 - 3.590741.24767 -2.1414 0.879534
          2.33674 3.54388 -1.36069
                                                          \mathbf{r}\overline{a}\overline{\phantom{a}}Now look at this new matrix 
  aligner<sup>t</sup> unstretcher hanger<sup>t</sup>:
           \{x\text{stretch}, y\text{stretch}, z\text{stretch}\} = \text{SingularValues} [A] [2];
           unstretcher = DiagonalMatrix \left[\frac{1}{\text{stretch}}, \frac{1}{\text{ystretch}}, \frac{1}{\text{stretch}}\right]\right];new = Transpose [aligner].unstretcher.Transpose [hanger];
          MatrixForm[new]\begin{pmatrix} 0.00549879 & 0.374177 & 0.227353 \end{pmatrix}Compare with A and A^{-1}:
       \overline{\phantom{a}}-0.101564 -0.214449 0.1294
         -0.255077 0.0840558 -0.00746302\mathbf{r}\overline{a}\overline{\phantom{a}}MatrixForm<sup>[A]</sup>
        MatrixFrom[Inverse[A]]\begin{array}{|l} 0.342777 & -0.809344 & -3.59074 \end{array}\begin{array}{|rrrr} 1.24767 & -2.1414 & 0.879534 \\ 2.33674 & 3.54388 & -1.36069 \end{array}2.33674 3.54388 -1.36069
                                                          \mathbf{r}\overline{ }\overline{\phantom{a}}i
  \left( \begin{array}{cc} -0.255077 & 0.0640556 & -0 \\ \end{array} \right)<br>How is the new matrix related to A?
       \overline{\phantom{a}}0.00549879 0.374177 0.227353
         -0.101564 -0.214449 0.1294
         -0.255077 0.0840558 -0.00746302\mathbf{r}\overline{ }\overline{\phantom{a}}
```
How is the hanger frame for the new matrix related to the aligner frame for A? Put answer here

How is the aligner frame for the new matrix related to the hanger frame for A? Put answer here.

How are the stretch factors for the new matrix related to the stretch factors of A? Put answer here.

Explain why the following outputs are guaranteed to be identical:

```
\mathbf{1}Det[<b>A</b>]-0.0270625\blacksquare Det [new]
 -0.0270625
```
**·G.1.e) Making the inverse matrix**

Here's yet another 3D matrix:

```
\lambda =i
jjjjjj
2.73 0.89 -3.81
               k
9.33 8.58 0.82
{
               3.26 -4.54 0.00
                                            y
                                            zzzzzz;
         MathrixForm[<b>A</b>]i
  \begin{bmatrix} 9.33 & 0.36 & 0.82 \end{bmatrix}<br>Do SVD analysis of A by writing A in the form
      \overline{\phantom{a}}3.26 -4.54 02.73 0.89 -3.81
       9.33 8.58 0.82
                                   \mathbf{r}\overline{\phantom{a}}A = hanger. stretcher. aligner:
         hanger = Transpose<sup>[SingularValues<sup>[A]</sup>[1]<sup>]</sup>;</sup>
        MatrixForm<sup>[hanger]</sup>
      \begin{array}{cccc} 0.0539764 & 0.93153 & 0.359635 \end{array}k
      \overline{\phantom{a}}-0.200221 0.362942 -0.910046-0.978263 -0.0228853 0.206102
                                                         \mathcal{L}{
In[128]:= stretcher = DiagonalMatrix@SingularValues@ADP2TD;
                                                         \overline{\phantom{a}}MatrixForm[stretcher]i
      k
      \overline{\phantom{a}}12.9594 0 0
            0 5.77427 0
            0 0 3.7484
                                             \frac{1}{2}a \frac{1}{2} aligner = SingularValues [A] [3] ;
                                             \overline{\phantom{a}}MatrixForm[aligner]
```

```
i
k
Check:
   \overline{\phantom{a}}-0.732893 - 0.680337 - 0.003035260.660534 -0.710477 -0.2427280.16298 -0.179899 0.97009
                                                        \mathbf{r}^{\prime}\overline{\phantom{a}}
```
# $MatrixForm[hanger.setrether.aligner]$  $MatrixForm [A]$

i k  $\overline{\phantom{a}}$  $3.26 -4.54 0$ 2.73 0.89 -3.81 9.33 8.58 0.82  $\mathbf{r}$  $^{\prime}$  $\overline{\phantom{a}}$ i  $(9.33 \, 6.36 \, 0.62)$ <br>Here's *Mathematica*'s calculation of the inverse A<sup>-1</sup> of A:  $\overline{\phantom{a}}$  $3.26 - 4.54 = 0$ 2.73 0.89 -3.81 9.33 8.58 0.82  $\mathcal{L}$  $\overline{a}$  $MatrixForm[Inverse[A]]$ 

i  $\sqrt{0.0339033}$  -0.230731 0.0343306 /<br>Use what you see above to explain where *Mathematica*'s calculation of A<sup>-1</sup> comes from.  $\overline{\phantom{a}}$ 0.119145 0.0132722 0.0616672 -0.134711 0.00953026 0.0442809 0.0539035 -0.250731 0.0545306  $\frac{1}{2}$  $\overline{\phantom{a}}$ 

 $G$ **raphics3D**[Line  $[(-b \text{ hangerframe}[1], +b \text{ hangerframe}[1]]$ ];

# **G.2) Rank of a 3D Matrix\***

 $$ **lineplot =**

```
·G.2.a.i) Hit and tell: The question of rank
```

```
Here's a 3D matrix:
A = \begin{bmatrix} 0.11 & -0.33 & 0.4 \\ 0.3 & -1.05 & 1.2 \\ 0.2 & -0.7 & 0.8 \end{bmatrix}\begin{bmatrix} 0.2 & -0.7 & 0.8 \end{bmatrix}0.1 -0.35 0.4
          MatrixForm<sup>[A]</sup>
       i
  (x, z = 0, y = 0.8)<br>Here's a whole bunch of random points shown together with a certain line:
       \overline{\phantom{a}}0.1 -0.35 0.4
         0.3 -1.05 1.2
        0.2 -0.7 0.8\mathbf{r}\overline{\phantom{a}}In[137]:= Clear@hangerframe, kD;
           hangerframe[k_ := SingularValues[k][1, k];
```

```
points = Table [ {Random [Real, \{-a, a\} ],
               \n , \n  <b>Random[Real, { -a, a]}, \n pointcolor [k_] = RGBColor \left[0.5\left(\sin\left[\frac{2\pi\,k}{\text{Length}[\text{points}]} \right]+1\right),\right.0.5 i
                    \left(\cos\left[\frac{2\pi k}{\text{Length}[\text{points}]} \right]+1\right), 0.3];
         pointplot = Table@Graphics3D@8PointSize@0.04D, pointcolor@kD,
                Point[points[[k]]]\}, \{k, 1, Length[points]\}\};ranger = b;
         before = Show [pointplot, lineplot,\bf{A} \times \bf{B} \rightarrow \bf{T} \times \bf{C}, \bf{A} \times \bf{C}, \bf{A} \times \bf{C}, \bf{A} \times \bf{C}, \bf{A} \times \bf{C}, \bf{A} \times \bf{C}, \bf{A} \times \bf{C}, \bf{A} \times \bf{C}, \bf{A} \times \bf{C}, \bf{A} \times \bf{C}, \bf{A} \times \bf{C}, \bf{A} \times \bf{C}, \bf{A} \times \bf{C}, 
               88-ranger, ranger<, 8-ranger, ranger<, 8-ranger, ranger<<,
              Boxed Æ False, ViewPoint Æ CMView,
             PlotLabel \rightarrow "Before the hit with A"]Before the hit with A 10.50-10^{-5} \frac{10^{-5} - 10}{x}-5<br>-10
    -5
   0
z
     5
   10
Here's what happens to those same points after you hit them with A:
         hitpointplot = Table<sup>[Graphics3D</sup><sup>[{PointSize</sub><sup>[0.04]</sup>, pointcolor<sup>[k]</sup>,</sup>
                 Point[A.points[[k]]]\}, \{k, 1, Length[points]\}\};after = Show[hitpointplot, lineplot, Axes → True,
             {\bf A}{\bf x}es \rightarrow True, {\bf A}{\bf x}esLabel \rightarrow {"{\bf x}", "{\bf y}", "{\bf z}"}, {\bf P}{\bf l}otRange \rightarrow88-ranger, ranger<, 8-ranger, ranger<, 8-ranger, ranger<<,
              Boxed → False, ViewPoint → CMView,
             PlotLabel \rightarrow "After the hit with A"];
      After the hit with A 10.50-10^{-5} \frac{10}{\gamma} \frac{10}{10}-5<br>-10
    -50
z
     5
   10
```
Describe what you see and explain why you see it. Explain in full why all the points landed on the plotted line. What is the rank of A?

# **·G.2.a.ii) Hit and tell: SVD analysis**

Here's a new 3D matrix:

**a = 3;**

In[149]:= **A = i -0.20 -0.24 0.48**  $\begin{bmatrix} -0.20 & -0.24 & 0.48 \\ -0.55 & -0.66 & 1.32 \end{bmatrix}$  $\begin{bmatrix} 0.50 & 0.60 & -1.20 \\ 0.50 & 0.61 & 0.10 \end{bmatrix}$ **zzzzzz;**

 $MatrixForm[A]$ 

```
(0.5 \t 0.6 -1.2i
(20.33 - 0.86 - 1.32)<br>Here are a whole bunch of random points:
    \overline{\phantom{a}}-0.2 - 0.24 0.48
      -0.55 -0.66 1.32
                                        \mathbf{r}\overline{\phantom{a}}
```

```
In[151]:= a = 3;
b = 6;
points = Table [{Random [Real, {-a, a}],
     Random[Real, \{-a, a\}], Random[Real, \{-a, a\}]}, \{k, 1, 40\}];
```

```
pointcolor [k_] = RGBColor \left[0.5\left(\sin\left[\frac{2\,\pi\,k}{\text{Length}[\text{points}]} \right]+1\right],\right)
```

$$
0.5 \left( \cos \left[ \frac{2 \pi k}{\text{Length} \left[ \text{points} \right]} \right] + 1 \right), 0.3 \right];
$$

```
pointplot = Table[G Graphics3D[{PointSize[0.04], pointcolor[k], Point[points[k]]}},
   {k, 1, Length[points]}
```

```
ranger = b;
before = Show [pointplot, Ares \rightarrow True,AxesLabel \rightarrow {"x", "y", "z"}, PlotRange \rightarrow {{-ranger, ranger},<br>{-ranger, ranger}, {-ranger, ranger}}, Boxed \rightarrow False,
     ViewPoint \rightarrow CMView, PlotLabel \rightarrow "Before the hit with A"];
```

```
Before the hit with A 5^2.5^{\frac{0}{2}}-5.2.5<sub>5</sub>\frac{3.5}{y}5
    -5
-2.5
550
z
2.5
    5
```

```
Here's what happens to those same points after you hit them with A:
```
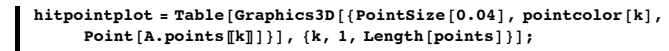

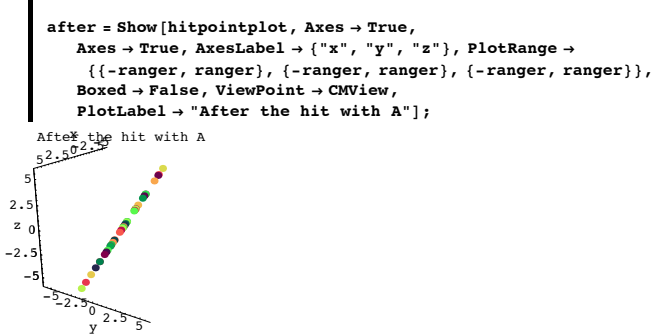

Evidently the hit with A sent all the points onto a line through {0,0,0}. SVD analyze A to determine why this happened.

Use your analysis to express this line in terms of one of the hanger frames of A and then to add the plot of this line to the plot immediately above.

# **·G.2.b.i) Hit and tell: All hits land on a plane**

```
Here's a 3D matrix:
```

```
\mathbf{A} = \begin{bmatrix} 1 & 0 \\ 0 & 1 \end{bmatrix}\begin{pmatrix} 1.5 & -0.35 & 0.4 \\ 0.5 & -1.05 & 1.2 \\ 1.1 & 0.49 & -0.5 \end{pmatrix}0.5 -1.05 1.2
                          1.1 0.49 -0.56
                                                                 y
                                                                 {
zzzzzz;
              MatrixForm[A]i
         \overline{\phantom{a}}1.5 -0.35 0.40.5 -1.05 1.2
           1.1 0.49 -0.56
                                                   \mathbf{r}\overline{\phantom{a}}
```
 $(k+1)$   $(k+2)$   $(k+3)$   $(k+4)$   $(k+5)$   $(k+6)$   $(k+6)$   $(k+6)$   $(k+6)$   $(k+6)$   $(k+6)$   $(k+6)$   $(k+6)$   $(k+6)$   $(k+6)$   $(k+6)$   $(k+6)$   $(k+6)$   $(k+6)$   $(k+6)$   $(k+6)$   $(k+6)$   $(k+6)$   $(k+6)$   $(k+6)$   $(k+6)$   $(k+6)$   $(k+6)$   $(k+6)$   $(k+6)$   $(k+6)$   $(k+6$ In[162]:= **Clear@hangerframe, kD;**

```
hangerframe[k_ := SingularValues[A][1, k];
b = 8;
{slow, ship} = {-b, b}8tlow, thigh< = 8-b, b<;
```
**Clear@planeplotter, s, tD;**

```
p laneplotter [s_1, t_1] = s hangerframe [1] + t hangerframe [2];
       planeplot = ParametricPlot3D@planeplotter@s, tD,
           {s, show, ship}, {t, flow, thing},PlotPoints \rightarrow \{2, 2\}, DisplayFunction \rightarrow Identity];
       a = 3;
       points = Table [{Random [Real, {-a, a}],
            \n  \, \text{Random}[\text{Real}, \{-a, a\}],\n  \, \text{Random}[\text{Real}, \{-a, a\}]\},\n  \, \{\text{k, 1, 100}\}\},\npointcolor [k_] = RGBColor \left[0.5\left(\sin\left[\frac{2\,\pi\,k}{\text{Length}[\text{points}]} \right]+1\right),\right.0.5 i
                \left(\cos\left[\frac{2\pi k}{\text{Length}[\text{points}]} \right]+1\right), 0.3];
       pointplot = Table
           \{k, 1, \text{Length}[\text{points}]\}\};ranger = b;
       before = Show[pointplot, planeplot,\texttt{Axes} \rightarrow \texttt{True}, \texttt{AxesLabel} \rightarrow \{\texttt{"x", "y", "z"}\}, \texttt{PlotRange} \rightarrow \texttt{True}88-ranger, ranger<, 8-ranger, ranger<, 8-ranger, ranger<<,
           Boxed → False, ViewPoint → CMView,
           PlotLabel \rightarrow "Before the hit with A"]Before the hit with A \frac{5}{2}سمبر<br>15 م
   -5
    0
    5
  z
     5Here's what happens to those same points after you hit them with A:
      hitpointplot = Table<sup>[Graphics3D</sup><sup>[{PointSize</sub><sup>[0.04]</sup>, pointcolor<sup>[k]</sup>,</sup>
              Point[A.points[[k]]]\}, \{k, 1, Length[points]\}\};after = Show [hitpointplot, planeplot, Axes → True,
           Axes Æ True, AxesLabel Æ 8"x", "y", "z"<, PlotRange Æ
            88-ranger, ranger<, 8-ranger, ranger<, 8-ranger, ranger<<,
           Boxed → False, ViewPoint → CMView,
           PlotLabel \rightarrow "After the hit with A"];
```
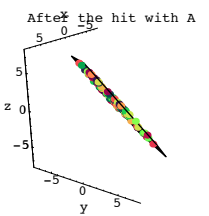

See the hit points from a different view point:

**Show**[after, ViewPoint  $\rightarrow$  10 hangerframe<sup>[1]</sup> × hangerframe<sup>[2]</sup>]; After the hit with A

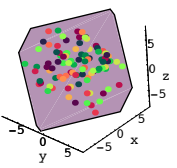

Describe what you see and explain why you see it. Use SVD analysis to help to explain in full why all the points landed on the plotted plane. What is the rank of A?

# **·G.2.b.ii) Hit and tell: All hits land on a plane**

Here's a new 3D matrix:

```
a = \begin{pmatrix} 0.5 & -0.7 & -1.3 \\ 1.6 & -0.8 & -0.2 \\ 1.3 & -1.1 & -1.4 \end{pmatrix}k
1.3 -1.1 -1.4
                              \begin{bmatrix} 1.6 & -0.8 & -0.2 \\ 1.3 & -1.1 & -1.4 \end{bmatrix}{
               MatrixForm[A]
```
 $\begin{bmatrix} 0.5 & -0.7 & -1.3 \end{bmatrix}$  $\overline{\phantom{a}}$  $1.6 -0.8 -0.2$ 1.3 -1.1 -1.4  $\mathcal{L}$  $\overline{a}$ 

 $(k+1)$   $k = 1 + 1$   $k = 1 + 4$   $k = 1 + 4$   $k = 1 + 4$   $k = 1 + 4$   $k = 1 + 4$   $k = 1 + 4$   $k = 1 + 4$ 

```
In[181]:= a = 3;
b = 9;
points = Table[{Random[Real, {-a, a}],
     Random[Real, {-a, a}], Random[Real, {-a, a}], {a, a}pointcolor [k_] = RGBColor \left[0.5\left(\sin\left[\frac{2\,\pi\,k}{\text{Length}\left[\text{points}\right]}\right]+1\right)\right)
```

```
0.5 i
          \left(\cos\left[\frac{2\pi k}{\text{Length}[\text{points}]} \right]+1\right), 0.3];
pointplot = Table\text{Graphics3D}\left[\text{{Pointsize}[0.04], pointcolor[k], Point[points[k]]]\right\},\{k, 1, \text{Length}[\text{points}]\}ranger = b;
before = Show [pointplot, Axes \rightarrow True,\texttt{AxesLabel} \rightarrow \{\texttt{"x", "y", "z"}\}, \texttt{PlotRange} \rightarrow \{\{\texttt{-range, ranger}\}\},8-ranger, ranger<, 8-ranger, ranger<<, Boxed Æ False,
    ViewPoint → CMView, PlotLabel → "Before the hit with A"];
```

```
Before the hit with A 5
```
-5 <sub>0</sub> 7 <sup>5</sup><br>5 y Here's what happens to those same points after you hit them with A:  $h$ itpointplot = Table<sup>[Graphics3D</sup><sup>[{PointSize</sub><sup>[0.04]</sup>, pointcolor<sup>[k]</sup>,</sup>  $Point[A.points[[k]]]\}, \{k, 1, Length[points]\}\};$ **after <sup>=</sup> Show@hitpointplot, Axes <sup>Æ</sup> True,**  $\rightarrow$  True, AxesLabel  $\rightarrow$  {"x", "y", "z"}, PlotRange  $\rightarrow$ **<sup>88</sup>-ranger, ranger<, <sup>8</sup>-ranger, ranger<, <sup>8</sup>-ranger, ranger<<, Boxed** → **False**, ViewPoint → CMView,  $PlotLabel \rightarrow "After the hit with A"]$ ;

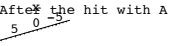

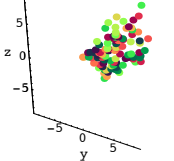

-5 0 5 z 5

See them from a different viewpoint:

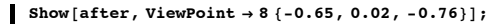

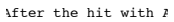

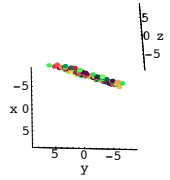

Evidently the hit with A sent all the points onto a plane through {0,0,0}. SVD analyze A to determine why this happened.

Use your analysis to express this plane in terms of two of the hanger frames of A and then to add the plot of this plane to the plot immediately above.

### **·G.2.b.iii) Hit and tell**

Here's a new 3D matrix:

```
A = \begin{bmatrix} 0.5 & 1.7 & -1.5 \\ -1.6 & -0.8 & -0.2 \\ 1.3 & -1.1 & -1.7 \end{bmatrix};
                k
1.3 -1.1 -1.7
{
                  0.5 \t1.7 \t-1.3MatrixForm[A]0.5 1.7 -1.3
```

```
\begin{bmatrix} 0.5 & 1.7 & -1.5 \\ -1.6 & -0.8 & -0.2 \end{bmatrix}\begin{vmatrix} -1.6 & -0.8 & -0.2 \\ 1.3 & -1.1 & -1.7 \end{vmatrix}
```
 $\left( \begin{array}{cc} 1.3 & -1.1 & -1.7 \end{array} \right)$ <br>Here are a whole bunch of random points:

 $\mathbf{r}$ 

 $\overline{\phantom{a}}$ 

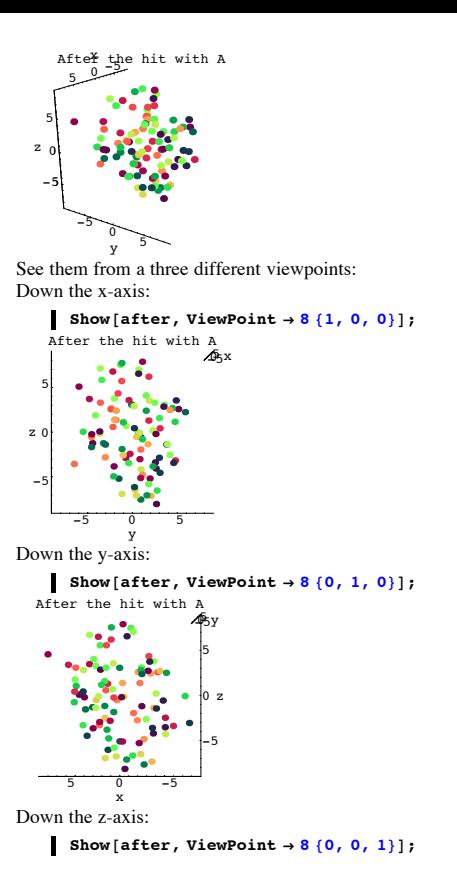

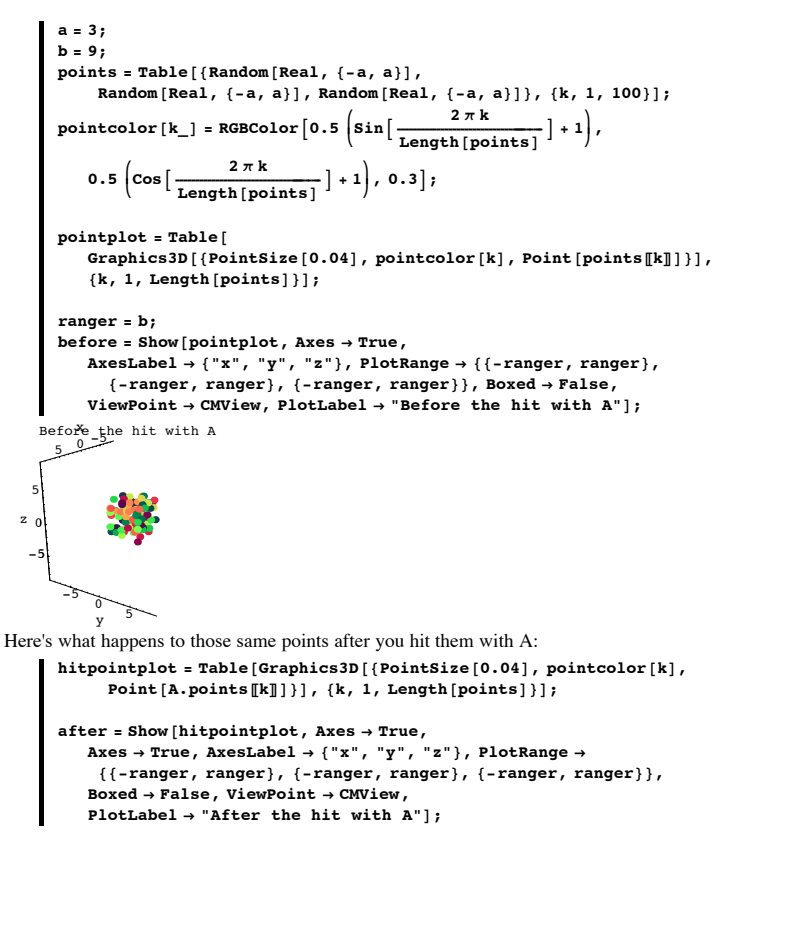

![](_page_4_Figure_11.jpeg)

x Evidently the hit with A did not send the points onto a line or a plane. SVD analyze A to determine why this happened. What is the rank of A?

**·G.2.c) Determine the rank**

```
Here's a 3D matrix A:
              \mathbf{A} =i
                        \begin{pmatrix} 0.4 & -0.8 & -1.2 \\ -0.5 & 1.0 & 1.5 \\ -0.2 & 0.4 & 0.6 \end{pmatrix}-0.5 1.0 1.5
                           -0.2 0.4 0.6
                                                               y
                                                               {
zzzzzz;
             MatrixForm[A]i
         \begin{vmatrix} -0.5 & 1. & 1.5 \\ -0.2 & 0.4 & 0.6 \end{vmatrix}0.4 - 0.8 - 1.2-0.2 \quad 0.4 \quad 0.6\mathbf{r}\overline{ }\overline{\phantom{a}}Determine the rank of A. 
  Put answer here.
  Here's another 3D matrix A:
              In[207]:= A =
                        \begin{pmatrix} 1.359 & 1.57 & 0.705 \\ 1.2 & 0.7 & 1.8 \end{pmatrix}\begin{bmatrix} 1.9 & -3.7 & 1.0 \\ 2.718 & 3.14 & 1.41 \end{bmatrix}1.9 -3.7 1.0
              MatrixForm[A]1.359 1.57 0.705
         \begin{vmatrix} 1.9 & -3.7 & 1. \\ 2.718 & 3.14 & 1.41 \end{vmatrix}1.9 -3.7 1.
                                                   \mathbf{r}^{\prime}\overline{\phantom{a}}Determine the rank of A.
  Put answer here. 
  Here's yet another 3D matrix A:
\mathbf{A} = \begin{bmatrix} \mathbf{A} & \mathbf{A} \\ \mathbf{A} & \mathbf{A} \end{bmatrix}\begin{bmatrix} 1.24 & -1.16 & 1.30 \\ 1.91 & 1.77 & 1.95 \\ 2.31 & -2.52 & 0.58 \end{bmatrix}1.91 1.77 1.95
                           2.31 -2.52 0.58
                                                                y
                                                                {
zzzzzz;
             MatrixForm[A]
```
i  $\overline{\phantom{a}}$ 1.24 -1.16 1.3 1.91 1.77 1.95 2.31 -2.52 0.58  $\mathbf{r}$  $^{\prime}$  $\overline{\phantom{a}}$ 

k Determine the rank of A. Put answer here

# $\Box$  G.2.d.i) Saying that the rank of a 3D matrix A is 3 is the same as saying that  $Det[A] \neq 0$ . Explain this:

Saying that the rank of a 3D matrix A is 3 is the same as saying that  $Det[A] \neq 0$ .

# **·G.2.d.ii) Can you determine the rank of a 3D matrix A merely by looking at Det[A]?**

Can you determine the rank of a 3D matrix A merely by looking at Det[A]? Why or why not?

# **·G.2.d.iii) A rank 0 matrix**

There is exactly one 3D matrix whose rank is 0. Which 3D matrix is this sorry excuse for a matrix?

### **G.3) Linear Algebra: Using 3D matrices to try to solve linear equations\***

#### **·G.3.a.i) Using a matrix hit to solve a linear system**

You are given the linear system  $1.3 \text{ x} - 0.4 \text{ y} + 2.7 \text{ z} = 0.8$  $0.6 x + 0.5 y - 1.3 z = 1.6$ 2.1  $y + 4.7z = -0.9$ to solve for x, y and z. You enter the coefficient matrix:  $\mathbf{A} = \begin{bmatrix} 1 \\ 1 \end{bmatrix}$  $\begin{bmatrix} 0.6 & 0.5 & -1.3 \\ 0.0 & 2.1 & 4.7 \end{bmatrix}$  $(1.3 - 0.4 2.7)$ **0.0 2.1 4.7 y { zzzzzz;**  $MatrixForm[A]$ i And then you check to see whether A is invertible:  $\begin{bmatrix} 0.6 & 0.5 & -1.3 \\ 0 & 2.1 & 4.7 \end{bmatrix}$ 1.3 -0.4 2.7  $0 \t 2.1 \t 4.7$  $\mathbf{r}$  $\overline{\phantom{a}}$  $Det [A]$ 11.134 Why does the result tell you that the rank of A is 3? Why does this tell you that A is invertible?

Why does this news make you very happy?

Use a matrix hit to come up with the x, the y, and the z that solve the given linear system.

### **·G.3.a.ii) Using a matrix hit to solve a different linear system**

Use a matrix hit to come up with the x, the y, and the z that solve the linear system  $-x - 0.25 z = 1.13$  $0.42 x + 0.43 y - 0.34 z = 1.68$  $2.25 x - 1.54 y - 1.66 z = -1.31$ Check your work. **·G.3.b.i) A not invertible** Here is a new 3D matrix:  $A =$  $\begin{pmatrix} -1.65 & 1.95 & -1.10 \\ 0 & 0 & 0 & 0 \end{pmatrix}$  $\begin{bmatrix} 2.32 & 0.98 & -1.68 \\ 0.50 & 1.27 & -1.28 \end{bmatrix}$ **2.32 0.98 -1.68**  $MathrixForm[**A**]$ 

i  $\begin{array}{c} \begin{array}{c} \vee \cdot \cdot \cdot \end{array} & \begin{array}{c} \cdot \cdot \cdot \cdot \end{array} & \begin{array}{c} \cdot \cdot \cdot \cdot \end{array} & \begin{array}{c} \cdot \cdot \cdot \cdot \end{array} & \begin{array}{c} \cdot \cdot \cdot \cdot \end{array} & \begin{array}{c} \cdot \cdot \cdot \cdot \end{array} & \begin{array}{c} \cdot \cdot \cdot \end{array} & \begin{array}{c} \cdot \cdot \cdot \end{array} & \begin{array}{c} \cdot \cdot \cdot \end{array} & \begin{array}{c} \cdot \cdot \cdot \end{array} & \begin{array}{c} \cdot \$  $\overline{\phantom{a}}$  $-1.65$  1.95  $-1.1$ 2.32 0.98 -1.68 0.5 1.27 -1.28  $\mathbf{r}$  $\overline{\phantom{a}}$ 

 $Det [A]$  $\Omega$ 

Explain why this tells you that the rank of A is either 1 or 2 and that this matrix is not invertible?

### **·G.3.b.ii) Determine the location of the {u,v,w}'s for which the linear system**

 $A.\{x, y, z\} = \{u, v, w\}$ 

```
has at least one solution
```
Stay with the same non-invertible 3D matrix:

```
\mathbf{A} =i
-1.65 1.95 -1.10
          \begin{bmatrix} 2.32 & 0.98 & -1.68 \\ 0.50 & 1.27 & -1.28 \end{bmatrix}2.32 0.98 -1.68
                                            y
   MatrixForm[A]i
\overline{\phantom{a}}-1.65 1.95 -1.12.32 0.98 -1.68
  0.5 1.27 -1.28\mathcal{L}\overline{\phantom{a}}
```
 $k = \frac{1.27}{1.27}$  = 1.26 /  $A.\{x, y, z\} = \{u, v, w\}$ either has many solutions or no solutions depending on where {u,v,w} is located.

```
Determine the location of the {u,v,w}'s for which the linear system
     A.\{x, y, z\} = \{u, v, w\}
```
has at least one solution.

#### **·G.3.b.iii) Any solutions?**

```
Stay with the same non-invertible 3D matrix:
        \lambda =i
              \begin{pmatrix} 2.32 & 0.98 & -1.68 \\ 0.50 & 1.27 & -1.28 \end{pmatrix}-1.65 1.95 -1.10
                 2.32 0.98 -1.68
y
                                           zzzzzz;
        MatrixForm[Al]i
k
{
Determine whether the linear system
    \overline{\phantom{a}}-1.65 1.95 -1.12.32 0.98 -1.68
      0.5 1.27 -1.28
                                  \mathbf{r}\overline{\phantom{a}}A.{x, y, z} = \{-1.315, -3.86, -2.456\}has any solutions at all. 
If it does, then give a sample solution..
```
#### **·G.3.b.iv) Any solutions?**

```
Stay with the same non-invertible 3D matrix:
```

```
\lambda =i
      \begin{bmatrix} 2.32 & 0.98 & -1.68 \\ 0.50 & 1.27 & -1.28 \end{bmatrix}-1.65 1.95 -1.10
        2.32 0.98 -1.68
                                          y
MathrixForm[<b>A</b>]
```
i k { Determine whether the linear system  $\overline{\phantom{a}}$  $-1.65$  1.95  $-1.1$ 2.32 0.98 -1.68  $0.5$  1.27  $-1.28$  $\mathbf{r}$  $\overline{\phantom{a}}$ A.{x, y, z} = {0.336, 0.421, -0.842} has any solutions at all. If it does, then give a sample solution..

**·G.3.c.i) A new one**

```
Here is a new 3D matrix:
           \ddot{A} =
                  \begin{bmatrix} 1.00 & 2.33 & -3.07 \\ 5.32 & 2.98 & -2.53 \\ 0.50 & 1.27 & -1.28 \end{bmatrix}k
0.50 1.27 -1.28
                   1.86 2.95 -5.67
                                                        {
                                                        zzzzzz;
          MatrixForm<sup>[A]</sup>
```

```
1.86 2.95 -5.67
k
You check:
    \overline{\phantom{a}}5.32 2.98 -2.53
       0.5 1.27 -1.28\mathcal{L}^{\prime}\overline{\phantom{a}}
```

```
In[225]:= Det@AD
 -14.6223
```

```
Smiling, you say that for each given \{u,v,w\} the linear system:
      A.\{x, y, z\} = \{u,v,w\}has exactly one solution. Are you right?
```
**·G.3.c.ii) Another new one**

```
Here is a new 3D matrix:
         \ddot{A} =
              \begin{pmatrix} 0.56 & 6.01 & -5.82 \\ 0 & 0 & 0 & 0 \end{pmatrix}\begin{bmatrix} 0.00 & 1.34 & -2.79 \\ 4.70 & -5.39 & -1.28 \end{bmatrix}0.00 1.34 -2.79
        MatrixForm [A]i
You check:
     \overline{\phantom{a}}0.56 6.01 -5.820 1.34 -2.79
       4.7 -5.39 -1.28
                                    \mathbf{r}\overline{a}\overline{\phantom{a}}\mathbf{S} stretches = SingularValues[\mathbf{A}][\mathbf{2}]{9.57282, 6.34889, 0.847966}Smiling, you say that for each given {u,v,w} the linear system
       A.\{x, y, z\} = \{u,v,w\}has exactly one solution. You are right.
Why are you?
```
# **G.4) Volume and area:Ellipsoids in 3D, 2D ellipses in 3D, and 3D boxes\***

# **·G.4.a.i) Coming up with a perpendicular frame on which an ellipsoid is hung**

```
Here's a 3D matrix:
A = \begin{bmatrix} 2.0 & -0.4 & 1.2 \\ 1.5 & -1.5 & 0.5 \\ -2.3 & 0.8 & -1.6 \end{bmatrix}\begin{bmatrix} -2.3 & 0.8 & -1.6 \end{bmatrix}2.0 -0.4 1.2
           MatrixForm [A]\frac{-2.3}{1.6} (-2.3 0.6 -1.6)<br>Watch this matrix hit points on the 3D unit sphere and hang the result in 3D:
          2. -0.4 1.2
          1.5 -1.5 0.5
         -2.3 0.8 -1.6\frac{1}{2}\overline{\phantom{a}}
```
i

 $\overline{\phantom{a}}$ 

```
In[231]:= Clear@x, y, z, s, t, pointcolorD;
{x[s_, t_{\_}, t_{\_}}, y[s_, t_{\_}], z[s_, t_{\_}]\}\{ \text{Sin}[\textbf{s}] \text{ Cos}[\textbf{t}], \text{Sin}[\textbf{s}] \text{ Sin}[\textbf{t}], \text{Cos}[\textbf{s}] \}
```

```
{s1ow, shigh} = {0, \pi}
```
![](_page_6_Figure_0.jpeg)

![](_page_6_Figure_1.jpeg)

After the hit, the points on the 3D unit sphere have been deposited on the skin of an ellipsoid. In search of the perpendicular frame on which this ellipsoid is hung, you look at an SVD analysis of A:

```
\text{Clear}[alignerframe, hangerframe, k];
  {a}lignerframe{[1]}, alignerframe{[2]}, alignerframe{[3]} =
  SingularValues [A] [3]{(-0.806735, 0.350922, -0.475429)}\{-0.114603, -0.882206, -0.456705\},\{0.579694, 0.313954, -0.751923\}\}In[245]:= 8xstretch, ystretch, zstretch< = SingularValues@ADP2T
 \{4,20621, 1.05611, 0.18009\}In[246]:= 8hangerframe@1D, hangerframe@2D, hangerframe@3D< =
   SingularValues [A] [1]{(-0.552601, -0.469354, 0.688723)}\{ -0.401822, 0.874008, 0.273219 \}, \{ 0.730186, 0.125763, 0.671574 \} \}
```
At this point, you have enough information identify the perpendicular frame on which this ellipsoid is hung. Do it.

Make a good plots showing off what you know.

### **·G.4.a.ii) Measuring the volume of the ellipsoid**

Stay with the same setup as in part i) immediately above. Measure the volume enclosed by your ellipsoid.

# **·G.4.b.i) A matrix that hits on 3D and hangs in 2D**

Here's a matrix that hits on 3D and hangs in 2D:

 $A = \begin{pmatrix} 1.8 & 0.5 & -1.3 \\ -0.9 & 1.2 & 0.8 \end{pmatrix}$  $Matrix$ **P** $M$ **A**  $\begin{pmatrix} 1.8 & 0.5 & -1.3 \\ -0.9 & 1.2 & 0.8 \end{pmatrix}$ 

When you hit this matrix on a 3D Point {x,y,z}, you get a 2D point: In[249]:= **Clear@x, y, zD;**

**A.8x, y, z<sup>&</sup>lt;**

```
\{1.8 x + 0.5 y - 1.3 z, -0.9 x + 1.2 y + 0.8 z\}Note the two slots in A.\{x,y,z\}.
Watch this matrix hit points on the 3D unit sphere and hang the result in 2D:
        In[251]:= Clear@x, y, z, s, t, pointcolorD;
        {x[s_1, t_1, y[s_1, t_2], y[s_2, t_1], z[s_2, t_2]}\{ \text{Sin}[s] \text{Cos}[t], \text{Sin}[s] \text{Sin}[t], \text{Cos}[s] \};{3 \text{low, ship}} = {0, \pi}{ {\text{tlow, thigh}}} = {0, 2 \pi }ranger = 3.5;
         \frac{\sinh\theta}{\sinh\theta} = \frac{\sinh\theta - \sinh\theta}{\sinh\theta}\tan \theta = \frac{\text{thingh} - \text{tlow}}{12};pointcolor[s, t] =RGBColor [0.5 (x[s, t] + 1), 0.5 (y[s, t] + 1), 0.5 (z[s, t] + 1)];
        \tan \theta f \arctan \theta f \arctan \theta f \arctan \theta f \arctan \theta f \arctan \theta f \arctan \theta f \arctan \theta f \arctan \theta f \arctan \theta f \arctan \theta f \arctan \theta f \arctan \theta f \arctan \theta f \arctan \theta f \arctan \theta f \arctan \theta f \ar\text{Pointsize}[0.025], \text{ Point}[\{x[s, t], y[s, t], z[s, t]\}]\},{s, show, shiph -sigma, signp, sigma}, {t, flow, thingh -tjump, tjump}}before = Show [threeDpointplot,ThreeAxes<sup>[2]</sup>, PlotLabel \rightarrow "Before in 3D", PlotRange \rightarrow88-ranger, ranger<, 8-ranger, ranger<, 8-ranger, ranger<<,
             \text{Axes} \rightarrow \text{True}, \text{Boxed} \rightarrow \text{False}, \text{AxesLabel} \rightarrow \{\text{``x''}, \text{``y''}, \text{``z''}\},ViewPoint → CMView, DisplayFunction → $DisplayFunction ];
        twoDhitpointplot =
           Table@Graphics@8pointcolor@s, tD, PointSize@0.035D,
                 Point[A.\{x[s, t], y[s, t], z[s, t]\}]\},{s, show, shiph - sjump, sjump}, {t, flow, thingh - tjump, tjump}}after = Show [twoDhitpointplot,PlotRange → {{-ranger, ranger}, {-ranger, ranger}},
             Axes Æ True, AxesLabel Æ 8"x", "y"<, PlotLabel Æ "After in 2D",
             \begin{aligned} \texttt{DisplayFunction} \rightarrow \texttt{\$DisplayFunction} \}, \end{aligned}Before in 3D<br>2<br>2-2 \frac{1}{\sqrt{2}}-2
     0
     2
   z o x + yz
   \frac{2}{\sqrt{2}}<br>After y in 2D<br>\frac{3}{\sqrt{2}}<br>\frac{2}{\sqrt{2}}<br>\frac{2}{\sqrt{2}}1
                2
                3
         Afteryin 2D
```
After the hit, the points on the 3D unit sphere seem to have been deposited on and inside an ellipse in 2D. Try to identify and plot this ellipse. Frame it up and measure the area enclosed by the ellipse.

**·G.4.c.i) Det[A] = 0 tells you that A puts all its hits on a line or on a plane**  Here's a 3D matrix:

![](_page_6_Picture_1761.jpeg)

```
i
\overline{\phantom{a}}-2. 0.4 -1.2-1.5 -1.5 -0.5-1.6 -0.4 -0.8\frac{1}{2}\overline{\phantom{a}}
```
-3 -2 -1

 $(2.1 \cdot 8)$  = 0.4 = 0.6 /<br>See this matrix hit points on the 3D unit sphere and hang the result in 3D:

```
In[265]:= A =
      \begin{pmatrix} -2.0 & 0.4 & -1.2 \\ 1 & 0 & 0.7 \end{pmatrix}\begin{bmatrix} -1.5 & -1.5 & -0.5 \\ -1.6 & -0.4 & -0.8 \end{bmatrix}\begin{bmatrix} -1.5 & -1.5 & -0.5 \\ -1.6 & -0.4 & -0.8 \end{bmatrix}Clear@x, y, z, s, t, pointcolorD;
{x[s, t_1, t_2, t_3, t_4]}{sin[s] cos[t]}, {sin[s] sin[t]}, {cos[s]};
{s1ow, shigh} = {0, \pi}{ \text{tlow, thigh} = {0, 2 \pi } }ranger = 2.5;
\frac{\sinh\theta}{\sinh\theta} = \frac{\sinh\theta - \sinh\theta}{\sinh\theta}\tan \theta = \frac{\text{thingh} - \text{tlow}}{10}pointcolor[s, t] =RGBColor[0.5 (x[s, t] + 1), 0.5 (y[s, t] + 1), 0.5 (z[s, t] + 1)];
{thereDpointplot = Table [Graphics3D [{pointcolor[s, t], \textbf{t}}]}\text{Pointsize}[0.025], \text{ Point}[x[s, t], y[s, t], z[s, t]]]]
```
![](_page_7_Figure_0.jpeg)

#### **·G.4.c.ii) SVD gives extra information**

Stay with the same matrix A as in part i) immediately above and look at this SVD analysis  $\alpha f$  A.

![](_page_7_Figure_3.jpeg)

![](_page_7_Figure_4.jpeg)

Do it and while you're at it measure the planar area enclosed by this ellipse.

**·G.4.d.i) Hitting a 3D matrix A on a cube and measuring the volume of the result**

```
Here's the cube with corners at {0,0,1},{1,0,0},{1,1,0} , etc:
```

```
In[283]:= jump = 0.2;
Clear@boxplotter, basepoint,
  r, s, t, egde1, edge2, edge3, pointcolor];ranger = 4;
pointcolor[r_1, s_1, t_1] =RGBColor [0.5 (Sin[\pi r] + 1), 0.5 (Cos[\pi s] + 1), Sin[\pi t]^2];
a = 0.01;
boxplotter@basepoint_, edge1_, edge2_, edge3_D :=
  {P}(Table [Graphics3D]<sup></sup> {P}(PointSize {[0.02]}, pointcolor{[r, s, t]},
       Point [basepoint + r edge1 + s edge2 + t edge3] } }, {s, jump, 1 - jump,
      jump}, {t, jump, 1 - jump, jump}, {r, jump, 1 - jump, jump}],
   Graphics3D@8Thickness@aD, Line@8basepoint, basepoint + edge1,
        \text{basepoint} + \text{edge1} + \text{edge2}, \text{basepoint} + \text{edge2} + \text{edge3}, \text{basepoint}} } },
   Graphics3D@8Thickness@aD, Line@8basepoint + edge3,
        basepoint + edge3 + edge1, basepoint + edge3 + edge1 + edge2,
        \texttt{basepoint} + \texttt{edge3} + \texttt{edge2}, \texttt{basepoint} + \texttt{edge3} + \texttt{edge3D}{ \{ \texttt{Thickness[a], Red, Line[\{basepoint, basepoint + edge3\}]\}} }Graphics3D<sup>[</sup>{Thickness<sup>[a]</sup>, Blue,
```
![](_page_7_Figure_9.jpeg)

![](_page_7_Figure_10.jpeg)

Measure the volume of this box parallelogram.

# **·G.4.d.ii) Hitting the same cube with At and measuring the volume of the result**

Here is what you get when you hit the original box in part i) above with  $A<sup>t</sup>$ , the transpose of A:

![](_page_7_Figure_14.jpeg)

Although this is not the same box as in part i), clued-in matrix folks know that the volume of this box is guaranteed to measure out to the same value as the volume of the box in part i). How do the clued-in matrix folks know this?

# **·G.4.e.i) Putting the edges of a box parallelogram into the columns of a 3D matrix**

Here's a new box with lots of points inside: In[299]:= **ranger = 3.0; boxbasepoint <sup>=</sup> <sup>8</sup>0, 0, 0<; boxedge1 <sup>=</sup> <sup>8</sup>1.4, -0.5, 0.3<; boxedge2 <sup>=</sup> <sup>8</sup>0.6, -1.7, 0.6<;**  $b^{\text{o}}$ **zedge3** =  $\{-0.5, 1.2, 1.6\}$ **orginalbox =**

 $Show [boxplotter [boxbasepoint, boxedge1, boxedge2, boxes2],$ 

 $\text{ThreeExes}$  [2.5], PlotRange  $\rightarrow$  {{-ranger, ranger}, **<sup>8</sup>-ranger, ranger<, <sup>8</sup>-ranger, ranger<<, Boxed <sup>Æ</sup> False,**  $ViewPoint \rightarrow CMView,$  Axes  $\rightarrow True,$  AxesLabel  $\rightarrow$  {"x", "y", "z"}]; <u>3 - 2</u> 2 x -2 - 0  $\frac{y}{y}$  2 Mote that {0,0,0} is one of the corners of this parallelogram box. -2 0 2 z  $\overline{y}$ z 2Here's the cube with corners at {0,0,0}, {1,0,0}, {1,1,0}, {1,1,1}, {0,1,1} and {0,0,1}: In[305]:= **cubebasepoint <sup>=</sup> <sup>8</sup>0, 0, 0<; cubeedge1 <sup>=</sup> <sup>8</sup>1, 0, 0<; cubeedge2 <sup>=</sup> <sup>8</sup>0, 1, 0<; cubeedge3 <sup>=</sup> <sup>8</sup>0, 0, 1<;**  $Show [boxplotter [cubebasepoint, cubedeedge1, cubedeedge2],$  $ThreeAxes [2.5]$ ,  $PlotRange \rightarrow$ **<sup>88</sup>-ranger, ranger<, <sup>8</sup>-ranger, ranger<, <sup>8</sup>-ranger, ranger<<, Boxed Æ False, ViewPoint Æ CMView, Axes Æ True,**  $\texttt{A}\texttt{xsLabel} \rightarrow \{\texttt{"x", "y", "z"}\}\};$ 2 - 2 ـ 2 x -2 - 9 y 2 -2 0 2 z  $x \rightarrow y$ z 2Use the sides of the parallelogram box to define a matrix A this way:  $A = Transpose[{border, **boxed**]}$  boxedge1, boxedge2, boxedge3} $]$ ;  $MatrixForm[A]$ i k  $\overline{\phantom{a}}$ 1.4 0.6 -0.5  $-0.5 -1.7$  1.2 0.3 0.6 1.6  $\mathcal{L}$ { The edges of the box are the vertical columns of A.  $\overline{\phantom{a}}$  $\frac{1}{2}$ <br>  $\frac{1}{2}$ <br>

Here's what you get when you hit the cube with A:

```
In[312]:= Show@boxplotter@A.cubebasepoint, A.cubeedge1,
      A.cubeedge2, A.cubeedge3D, ThreeAxes@2.5D, PlotRange Æ
      88-ranger, ranger<, 8-ranger, ranger<, 8-ranger, ranger<<,
     ViewPoint \rightarrow CMView, Axes \rightarrow True, AxesLabel \rightarrow {"x", "y", "z"}];
  <u>2 - م</u><br>2 - مصر
     x
2
            z
```
 $\frac{y}{y}$  2<sup> $\rightarrow$ </sup> Determine the relationship between this parallelogram box and the original parallelogram box.

Put answer here

-2 0

2

z

Stay with the same setup as immediately above and look at:

```
\blacksquare Det<sup>[A]</sup>
```
 $-2$  0

```
-4.225
```
Use the result to measure the volume enclosed by the parallelogram box.

# **·G.4.e.ii) Make a matrix giving a box**

 $x \leftarrow y$ 

Here's a new parallelogram box: In[314]:= **boxbasepoint <sup>=</sup> <sup>8</sup>0, 0, 0<; boxedge1 <sup>=</sup> <sup>8</sup>1, 2, 0<; boxedge2 <sup>=</sup> <sup>8</sup>1.5, 0, -0.6<; boxedge3 <sup>=</sup> <sup>8</sup>-2.0, -1.6, 2.2<; ranger = 4; Show@boxplotter@boxbasepoint, boxedge1, boxedge2, boxedge3D, ThreeAxes** $[2.5]$ , PlotRange  $\rightarrow$ **<sup>88</sup>-ranger, ranger<, <sup>8</sup>-ranger, ranger<, <sup>8</sup>-ranger, ranger<<, Boxed Æ False, ViewPoint Æ CMView, Axes Æ True,**  $\{X \in \text{K.} \{X \in \text{K.} \mid X \in \text{K.} \mid Y \in \text{K.} \}$  $4 - 2 - 0 - 2 - 4$ x  $-4$  -2 0 2 4 -4 -2 0 2 4  $z \circ y$ z

![](_page_8_Figure_11.jpeg)

Measure the volume of the parallelogram box.

### **·G.4.e.iii) Defining a box with the columns of a matrix**

Given a 3D matrix A, you can use, as above, the columns of A to define edges of a 3D box.

How is Det[A] related to the volume of this box?

## **·G.4.f.i) Shuffling the columns of a 3D matrix**

Here's a random 3D matrix entered by vertical columns:

```
In[325]:= Clear@colD;
   col[1] = \{Random[Real, {-10, 10}] \}\n , \n  <b>Random</b>[Real, {-10, 10}]\{-1.07348, -9.84926, -8.18245\}col[2] = {Random[Real, {-10, 10}]},\n \{-3.58601, -8.97089, 9.22757\}col[3] = {Random[Real, {-10, 10}]},\n \{-1.4358, -7.62089, 1.13983\}A = Transpose[\{col[1], col[2], col[3]\}];
MatrixForm[A]
```

```
i
    \begin{array}{|c|c|c|c|c|c|c|c|} \hline -8.18245 & 9.22757 & 1.13983 \hline \end{array}\overline{\phantom{a}}-1.07348 -3.58601 -1.4358-9.84926 -8.97089 -7.62089\mathbf{r}\sqrt{-8.18243} 9.22737 1.13963 7<br>Here's the matrix you get by interchanging coll 11 and coll 21:
                                                     \overline{\phantom{a}}\text{shuffledA = Transpose}[\{\text{col}[2], \text{col}[1], \text{col}[3]\}]MatrixForm[shuffledA]i
k
Now look at these calculations of 
    \overline{\phantom{a}}-3.58601 -1.07348 -1.4358-8.97089 -9.84926 -7.620899.22757 -8.18245 1.13983
                                                     \mathbf{r}^{\prime}\overline{\phantom{a}} Det[A] and Det[shuffledA]:
    Det [A]-92.5001Det[shuffledA]
```

```
92.5001
Got any idea why that happened?
```
Click on the right for a tip.

 $\mathcal{L}$  $^{\prime}$  $\overline{\phantom{a}}$ 

 $\mathbf{r}$  $^{\prime}$  $\overline{\phantom{a}}$ 

 $\mathbf{r}$  $^{\prime}$  $\overline{\phantom{a}}$ 

The columns of A define a box. So do the columns of shuffledA.

```
Also look at:
```
i

 $\overline{\phantom{a}}$ 

i k  $\overline{\phantom{a}}$ 

```
MatrixForm[A]\begin{array}{|c|c|c|c|c|c|c|c|} \hline -8.18245 & 9.22757 & 1.13983 \hline \end{array}-1.07348 -3.58601 -1.4358-9.84926 -8.97089 -7.62089MatrixForm[shuffledA]-3.58601 -1.07348 -1.4358
```

```
-8.97089 -9.84926 -7.620899.22757 -8.18245 1.13983
 In[337]:= MatrixFormAA.
                       \begin{bmatrix} 0 & 1 & 0 \\ 1 & 0 & 0 \\ 0 & 0 & 1 \end{bmatrix}k
001
                        010
                                    {
```

```
i
k
\overline{\phantom{a}}-3.58601 -1.07348 -1.4358-8.97089 -9.84926 -7.620899.22757 -8.18245 1.13983
```
The columns of A define a box.

So do the columns of shuffledA.

#### **·G.4.f.ii) Shuffling the rows of a 3D matrix**

Here's a random 3D matrix entered by horizontal rows: In[338]:= **Clear@rowD;**  $row[1] = {Random[Real, {-10, 10}]},$  $\n$ **,**  $\n **Random**[Real, {-10, 10}]$  $(6.27927, 2.86216, -0.532739)$  $row[2] = {Random[Real, {-10, 10}]},$  $\n$ **,**  $\n **Random**[Real, {-10, 10}]$  $\{-7, 13647, -3, 19236, 2, 18697\}$  $row[3] = {Random[Real, {-10, 10}]},$  $\n$ **,**  $\n **Random**[Real, {-10, 10}]$  $\{-6, 66372, 3.32166, -3.81677\}$  $A = \{row[1], row[2], row[3]}\}$  $MatrixForm[A]$ i  $\begin{bmatrix} -0.00372 & 3.32100 & -3.81077 \end{bmatrix}$ <br>Here's the matrix you get by interchanging row[1] and row[2]:  $\overline{\phantom{a}}$ 6.27927 2.86216 -0.532739 -7.13647 -3.19236 2.18697  $-6.66372$  3.32166  $-3.81677$  $\mathbf{r}$  $\overline{\phantom{a}}$  $\text{shuffledA} = \{row[2], row[1], row[3]}\}$  $MatrixForm[shuffledA]$  $(-7.13647 - 3.19236 \quad 2.18697$ i k Now look at these calculations of  $\overline{\phantom{a}}$ 6.27927 2.86216 -0.532739  $\begin{bmatrix} 6.27927 & 2.86216 & -0.532739 \\ -6.66372 & 3.32166 & -3.81677 \end{bmatrix}$  $\mathbf{r}$  Det[A] and Det[shuffledA]: In[346]:= **Det@A<sup>D</sup>**  $-64.8154$  $Det[shuffledA]$ 64.8154 Got any idea why that happened? Click on the right for a tip. You can use your explanation from the last part. Just remember

col[k] of  $A^t$  is row[k] of A.

### **G.5) Making matrices to get the job done:**

**Spinning in 3D; frame stretchers, projections and flips; bouncing light rays off 3D surfaces; moving frames and wings**

### **·G.5.a.i) Spinning about the z-axis**

```
Here's a helix shown with the usual perpendicular frames pointing out the x, y and z-axes:
       Client[perpframe]{p}Perpframe[1], {p}erpframe[2], {p}erpframe[3]} =
          881, 0, 0<, 80, 1, 0<, 80, 0, 1<<;
       frameplot = Table@Arrow@perpframe@kD,
            Tail \rightarrow \{0, 0, 0\}, VectorColor \rightarrow Red], \{k, 1, 3\};
       Clear@x, y, z, s, tD;
       \{x[t_{\_}] \, , \, y[t_{\_}] \, , \, z[t_{\_}] \} = 0.5 \, \{t \cos[3\,t] \, , \, t \sin[3\,t] \, , \, t \}\,;{ \{ \texttt{flow}, \ \texttt{thigh} \} = \{ 0, \ 2 \pi \} }ranger = 3.5;
       zaxis = Graphics3D@8Red, Line@880, 0, 0<, ranger perpframe@3D<D<D;
       Clear@hitplotter, matrixD;
       hitplotter@matrix3D_D :=
         ParametricPlot3D@matrix3D.8x@tD, y@tD, z@tD<, 8t, tlow, thigh<,
           PlotRange Æ 88-ranger, ranger<, 8-ranger, ranger<, 8-1, ranger<<,
           BoxRatios \rightarrow Automatic, Axes \rightarrow True, AxesLabel \rightarrow {"x", "y", "z"},
           Boxed \rightarrow False, ViewPoint \rightarrow CMView, DisplayFunction \rightarrow Identity];
       \text{surface} = \text{Show}[\text{hitboter}[\text{IdentityMatrix}[3]]], \text{frameplot},zaxis, PlotLabel → "Before", DisplayFunction → $DisplayFunction];
               Before<br>-2
            x
         -2 0 \frac{1}{\gamma} 2
    -1
     0
     1
     2
    3
  z
     1That line is pointing out the z-axis.
```
#### Use 3D rotator matrix hits to make a movie showing this helix rotating about the z-axis.

# **·G.5.a.ii) Spinning about a given line**

```
Here's a bell shown with a line through {0,0,0} in 3D:
        In[359]:= linedirectionvector = 8-0.5, 1.2, 1.4<;
        {\bf newline = Graphics3D} \left[ \; \left\{ \text{Red}, \; \text{Thickness} \left[ \text{0.007} \right] \right. \right.Line[{{0, 0, 0}, 4 linedirectionvector}]}];
        Clear@x, y, z, s, tD;
        \{x[s_-, t_-], y[s_-, t_-], z[s_-, t_-]\} ={1, -1, 2} + {s \cos[t], s \sin[t], \cos[\pi s]},{slow, ship} = {0, 1}{ \{ \texttt{flow}, \ \texttt{thingh} \} = \{ 0, \ 2 \pi \};ranger = 4;
        \text{Clear}[hitplotter, matrix];
        hitplotter@matrix3D_D :=
          ParametricPlot3D@matrix3D.8x@s, tD, y@s, tD, z@s, tD<,
            \{s, \text{slow}, \text{ship}\}, \{\text{t}, \text{tlow}, \text{thing}\}, \text{PlotPoints} \rightarrow \{4, 8\}PlotRange \rightarrow {{-ranger, ranger}, {-ranger}, {-1, ranger}},
            BoxRatios \rightarrow Automatic, Axes \rightarrow True, AxesLabel \rightarrow {"x", "v", "z"},
            Boxed \rightarrow False, ViewPoint \rightarrow CMView, DisplayFunction \rightarrow Identity |;
        surfacebefore =
          Show@hitplotter@IdentityMatrix@3DD, ThreeAxes@1D, newline,
            PlotLabel → "Before", DisplayFunction → $DisplayFunction];Before
             x
       -4 -2 0 \frac{1}{y} 2 \frac{1}{4}-1
      0
      1
      2
     3
     4
   z
                     \overline{y}z
      1
```
Use 3D rotator matrix hits to make a movie showing this bell rotating the plotted line.

**·G.5.b.i) Make a positive definite matrix**

Here's a 3D perpendicular frame:

 $\{r, s, t\} = N\left[\left\{\frac{\pi}{16}, \frac{\pi}{8}, \frac{\pi}{3}\right\}\right]$  $\texttt{Clear}$ **[perpframe]**;  ${perframe[1], perpframe[2], perpframe[3]} =$  ${C}$   ${C}$   ${cos [r] \cdot cos [t] - cos [s] \cdot sin [r] \cdot sin [t]}$ 

```
Cos[s] Cos[t] Sin[r] + Cos[r] Sin[t], Sin[r] Sin[s]),(-\cos[t]\sin[r] - \cos[r]\cos[s]\sin[t],Cos[r] Cos[s] Cos[t] - Sin[r] Sin[t], Cos[r] Sin[s]),\{ \text{Sin}[s] \, \text{Sin}[t] \}, \text{-Cos}[t] \, \text{Sin}[s], \text{Cos}[s] \};
```
**ranger = 1; Show@**  $\texttt{Table} \left[ \texttt{Arrow} \left[ \texttt{perpframe} \left[ k \right] \right], \texttt{Tail} \rightarrow \{0, \ 0, \ 0 \} \text{, VectorColor} \rightarrow \texttt{Red} \right],$  $\{k, 1, 3\}$ , Graphics3D[Text["perpframe[1]", 0.6 perpframe[1]]], Graphics3D[Text["perpframe[2]", 0.6 perpframe[2]]],<br>Graphics3D[Text["perpframe[3]", 0.6 perpframe[3]]], **ThreeAxes@1D, ViewPoint <sup>Æ</sup> CMView, PlotRange <sup>Æ</sup> <sup>88</sup>-ranger, ranger<, <sup>8</sup>-ranger, ranger<, <sup>8</sup>-ranger, ranger<<, Boxed <sup>Æ</sup> FalseD;** z

![](_page_9_Picture_15.jpeg)

Make a 3D positive definite matrix (a frame stretcher) A whose hits stretch vectors in the direction of perpframe[1] by a factor of 2.0,

vectors in the direction of perpframe[2] by a factor of 2.0, and

vectors in the direction of perpframe[3] by a factor of 0.8.

Illustrate with plots showing what a hit with this matrix does to points scattered on the surface of the unit sphere. Show the plots of the hit points from the viewpoints of perpframe[1], perpframe[2], and perpframe[3].

Say why you know in advance that the hit points shown from the viewpoint of

perpframe[3] are guaranteed show up within a circle. What is the radius of this circle?

# **·G.5.b.ii) Make a projection**

Here's a bit of the plane determined by the two vectors defined below:

![](_page_10_Figure_0.jpeg)

 $Graphics3D$ <sup>[</sup>{CadmiumYellow, PointSize<sup>[0.04]</sup>, Point<sup>[point]</sup>}];

```
\text{Arrow}\left[\text{perpfram}(k, t)\right], \text{Tail} \rightarrow \text{P}[t], \text{VectorColor} \rightarrow \text{Red}\right], \{k, 1, 3\};
perpframes = Table [perpframeplot[t], {t, flow, thigh, tjump}};
```
**E**

![](_page_11_Figure_0.jpeg)

![](_page_11_Figure_1.jpeg)

 $-2$   $\frac{1}{\sqrt{2}}$ 

 $\frac{x}{2}$  $\frac{-2}{\gamma}$   $\frac{2}{\gamma}$   $\frac{2}{\gamma}$ -4 42

-2 0 2

z

![](_page_12_Figure_0.jpeg)

# **G.6) 3D determinant fundamentals**

## **·G.6.a.i) Columns and the sign of the 3D determinant**

Here is a plot the columns of a certain 3D matrix A:

![](_page_12_Figure_4.jpeg)

Here are the same columns of A shown with  $col[2] \times col[3]$  shown a viewpoint along col[3]:

![](_page_12_Figure_6.jpeg)

You make the call: Det[A] is Positive. . . . . Zero. . . . Negative. . . .

# **·G.6.a.ii) Columns and the sign of the 3D determinant**

Here is a plot the columns of a certain 3D matrix A:

![](_page_12_Picture_10.jpeg)

Here are the same columns of A shown with  $col[2] \times col[3]$  shown a viewpoint along col[3]:

![](_page_12_Figure_12.jpeg)

You make the call: Det[A] is Positive. . . . . Zero. . . . Negative. . . .

# **·G.6.a.iii) Columns and the sign of the 3D determinant**

Here is a plot the columns of a certain 3D matrix A:

![](_page_13_Figure_3.jpeg)

Here are the same columns of A shown with col[2]  $\times$  col[3] shown a viewpoint along col[2]:

![](_page_13_Figure_5.jpeg)

You make the call: Det[A] is Positive. . . . . Zero. . . . Negative. . . .

**·G.6.a.iv) Sign of the 3D determinant revealed by a matrix hit**

Here is a plot of three vectors {vector[1], vector[2], vector[3]} along with vector[2] $\times$ vector[3] shown from a viewpoint along vector[3]:

![](_page_13_Picture_9.jpeg)

Here is a plot {A.vector[1],A.vector[2],A.vector[3]} along with  $(A \cdot vector[2]) \times (A \cdot vector[3])$  shown from a viewpoint along A.vector[3] for a certain matrix A

**<sup>88</sup>-ranger, ranger<, <sup>8</sup>-ranger, ranger<, <sup>8</sup>-ranger, ranger<<, Boxed Æ False, Axes Æ True, ViewPoint Æ CMView,**  $\{X \in \text{skabel} \rightarrow \{X, Y, Y, Y, Z\}$  $h$  **hanger** = **Transpose** [{perpframe<sup>[1]</sup>, perpframe<sup>[2]</sup>, perpframe<sup>[3]</sup>}];  $MatrixForm[hanger]$  $1.0.5 \frac{8}{9} 0.5^1$  $-1.0.5$  0.5  $\frac{1}{1}$ -1  $-0.5$ 0 0.5 1 z persp<sub>feriene</sub> [1] perpframe<mark>[2]</mark> perp<del>irante pu</del> x ا5<br>-<br>1 i The determinant of this matrix is:  $\overline{\phantom{a}}$ -0.64678 0.0442213 0.761393  $-0.570618 - 0.690439 - 0.444623$ 0.506033 -0.722038 0.471796  $\mathbf{r}$  $\overline{a}$  $\overline{\phantom{a}}$  $Det[hanger]$ 

Rerun until you get a left hand perpendicular frame.

**·G.6.a.vi) The aligner and hanger frames set the sign of the determinant**

From the Tutorials:

1.

- If A is a 3D hanger or aligner based on a right hand frame, then  $Det[A] = 1$ .
- If A is a 3D hanger or aligner based on a left hand frame, then  $Det[A] = -1$ .
- If A is a 3D stretcher, then  $Det[A]$  = product of stretch factors.

So if  $A = \text{hanger.}$ stretcher.aligner, then Det[A] = Det[hanger] xstretch ystretch Det[aligner].

Use this good information to help to answer these questions: • How do you know that saying  $Det[A] < 0$  is the same as saying that either

 the aligner frame is a right hand frame and the hangerframe is a left hand frame or

 the aligner frame is a left hand frame and the hangerframe is a right hand frame. Put answer here.

 $\bullet$  How do you know that if Det[A] < 0, then a hit with A does not preserve orientation? Put answer here.

 $\bullet$  How do you know that saying Det[A] > 0 is the same as saying that either the aligner frame is a right hand frame and the hangerframe is a right hand frame

```
 or
```
 the aligner frame is a left hand frame and the hangerframe is a left hand frame. Put answer here.

• How do you know that if  $Det[A] > 0$ , then a hit with A incorporates no flip? Put answer here.

 $\bullet$  How do you know that if  $Det[A] > 0$ , then a hit with A preserves orientation? Put answer here.

# **·G.6.a.vii) What sets the absolute value of the determinant?**

```
Here's a random 3D matrix A:
        In[439]:= A =
          i
            \n  <b>Random</b>[Real, { -2, 2}] \n  <b>Random</b>[Real, { -2, 2}] \n  <b>Random</b>[Real, { -2, 2}]
```

```
\begin{array}{ll}\texttt{Random}[\texttt{Real},\{-2,\,2\}] & \texttt{Random}[\texttt{Real},\{-2,\,2\}] & \texttt{Random}[\texttt{Real},\{-2,\,2\}] \\ \texttt{Random}[\texttt{Real},\{-2,\,2\}] & \texttt{Random}[\texttt{Real},\{-2,\,2\}] & \texttt{Random}[\texttt{Real},\{-2,\,2\}] \end{array}\n  <b>Random</b>[Real, {-2, 2}] <br>Random<sup>[Real</sup>, {-2, 2}] <br>Random<sup>[Real</sup>, {-2, 2}]y
zzzzzz;
{
MatrixForm@AD
```

```
i
k
Here are its SVD stretch factors:
   \overline{\phantom{a}}-1.14522 -0.233979 1.18528
        1.54174 -1.17537 -0.597489
      -0.0975219 1.33591 -1.02088\mathbf{r}\overline{a}\overline{\phantom{a}}
```
### $\{x \text{stretch}, y \text{stretch}, z \text{stretch}\} = \text{SingularValues}[\text{A}] [\text{2}]\}$  ${2.39663, 1.99331, 0.0763632}$

How do you use these three numbers to calculate  $|Det[A]|$ ?

# **·G.6.b.i) Products**

Here's a plot of the vertical columns of  $A =$  $\begin{bmatrix} 0.46 & 0.65 & 0.66 \\ -1.31 & -0.56 & 1.11 \end{bmatrix}$ shown with the plot of col[2]  $\times$  col[3] all shown from a viewpoint along col[3].  $\overline{\phantom{a}}$  $(0.40 \t 0.89 \t 0.80)$  $1.73 -0.07 -0.78$  $\mathbf{I}$  $\cdot$ ;  $\lambda =$ **i k jjjjjj -1.31 -0.56 1.11 0.40 0.89 0.80 1.73 -0.07 -0.78 y { zzzzzz;**  $\text{Clear}$ **[colplotter, matrix]; colplotter@matrix\_<sup>D</sup> :<sup>=</sup>**  $Show[Arrow[Matrix.1, 0, 0], Tail \rightarrow{0, 0, 0},$  $VectorColor \rightarrow NavyBlue, HeadSize \rightarrow 0.3, ShaftWidth \rightarrow 0.02$ **Arrow@matrix.80, 1, 0<, Tail <sup>Æ</sup> <sup>8</sup>0, 0, 0<, VectorColor <sup>Æ</sup> MarsOrange,**  $HeadSize \rightarrow 0.3$ ,  $ShaftWidth \rightarrow 0.02$ ],

 $\text{Arrow}[\text{matrix}. \{0, 0, 1\}, \text{Tail} \rightarrow \{0, 0, 0\},$ 

```
\{k, 1, 3\}, Graphics3D[Text["perpframe[1]", 0.4 perpframe[1]]],
Graphics3D@Text@"perpframe@2D", 0.7 perpframe@2DDD,
Graphics3D@Text@"perpframe@3D", 0.7 perpframe@3DDD,
\texttt{Axes3D[2, 0.1]}, PlotRange \rightarrow
```
A.ve  $A.$  vec A.vector[3]  $A.vector[2] \times A.vector[3]$ 

You make the call: Is  $Det[A] > 0$  or is  $Det[A] < 0$ ? Give your reasons.

> **ranger = 1.0;**  $f$ rameplot =  $Show [$

# **·G.6.a.v) Left or right hand perpendicular frame?**

Here's a random perpendicular frame and corresponding hanger matrix:

 $\{ \text{Sin}[s] \; \text{Sin}[t], \; -\text{Cos}[t] \; \text{Sin}[s], \; \text{Cos}[s] \} \}$ 

```
In[431]:= Clear@perpframeD;
8r, s, t< =
```

```
{Random [Real, {0, \pi}], Random [Real, {0, \pi}], Random [Real, {0, \pi}] };
{perframe[1], perpframe[2], perpframe[3]} ={C} {C} {C} {C} {C} {D} {F} {D} {F} {D} {F} {D} {F} {D} {F} {F} {F} {F} {F} {F} {F} {F} {F} {F} {F} {F} {F} {F} {F} {F} {F} {F} {F} {F} {F} {F} {F}\begin{aligned} &\texttt{Cos[s] Cos[t] Sin[r] + Cos[r] Sin[t], Sin[r] Sin[s]),}\\ &\texttt{((-1)^{Random[Integer, (0,1)]}) \{-Cos[t] Sin[r] - Cos[r] Cos[s] Sin[t],} \end{aligned}Cos[r] Cos[s] Cos[t] - Sin[r] Sin[t], Cos[r] Sin[s] \},
```
 $\texttt{Table} \left[ \texttt{Arrow} \left[ \texttt{perpframe} \left[ k \right] \right], \texttt{Tail} \rightarrow \{0, 0, 0\}, \texttt{VectorColor} \rightarrow \texttt{Indigo} \right],$ 

VectorColor 
$$
\rightarrow
$$
 AlizarinCrimson, ReadSize  $\rightarrow$  0.3, ShaftWidth  $\rightarrow$  0.02], Graphics3D[{Text["Col[1]", 0.6 matrix.[1, 0, 0)}]], Graphics3D[{Text["Col[2]", 0.5 matrix.[0, 1, 0)}], Graphics3D[{Text["Col[3]", 0.5 matrix.[0, 0, 1)}], Arasp. 2. True, Arseckable1-<["X", "Y", "Z", "Z", 0.93 matrix.[0, 0, 1)]], Ares  $\rightarrow$  True, Arseckable1-> ("X", "Y", "Z", "Z", "Z", "Sable" and "Poleckage -> All, "ViewPoint -> CNNiew, DisplayFunction -> Identity]; Show [colplotter [A], Arrow [ (A.(0, 1, 0)) × (A.(0, 0, 1)), "Aii1 -> (0, 0, 0), VectorColor -> GosiaGreen], Graphics3D[Text["Col[2]XCol[3]", 0.6 (A.(0, 0, 1, 0)) × (A.(0, 0, 1))], you [X, 0, 0, 1]), X, 0, 0, 1]), X, 0, 0, 1]), X, 0, 0, 1]), X, 0, 0, 1), A, 0, 0, 1). This is a polynomial of  $O$  of  $(A.(0, 0, 1, 0)) < A.(0, 0, 1))$ , and  $O$  of  $(A.(0, 0, 1, 0)) < A.(0, 0, 1))$ .

A columns

$$
\begin{array}{c}\n\text{col}[2]\times \text{col} \\
\text{col}[1]\n\end{array}
$$

The columns of A are positively oriented.

Here's a plot of the vertical columns of  $B = \begin{bmatrix} 1.37 & 0.07 & -0.32 \\ 1.33 & 0.97 & -1.33 \end{bmatrix}$  $(0.06 \t 0.84 \t 1.04$  $\overline{\phantom{a}}$ 1.87  $0.07 -0.32$  $\overline{ }$ ;

 $(0.00 \, 0.64 \, 1.04)$ <br>shown with the plot of col[2]×col[3] all shown from a viewpoint along col[3].

```
B =\begin{bmatrix} 1.33 & 0.97 & -1.33 \\ 0.06 & 0.84 & 1.04 \end{bmatrix}k
0.06 0.84 1.04
{
           \begin{bmatrix} 1.87 & 0.07 & -0.32 \\ 0 & 0 & 0 & 0 \\ 0 & 0 & 0 & 0 \\ 0 & 0 & 0 & 0 \\ 0 & 0 & 0 & 0 \\ 0 & 0 & 0 & 0 \\ 0 & 0 & 0 & 0 \\ 0 & 0 & 0 & 0 \\ 0 & 0 & 0 & 0 \\ 0 & 0 & 0 & 0 \\ 0 & 0 & 0 & 0 \\ 0 & 0 & 0 & 0 \\ 0 & 0 & 0 & 0 \\ 0 & 0 & 0 & 0 & 0 \\ 0 & 0 & 0 & 0 & 0 \\ 0 & 0 & 0 & 0 & 0 \\ 0 & 0 & zzzzzz;
Show[colplotter[B], Arrow[(B.(0, 1, 0)) \times (B.(0, 0, 1)),<br>Tail -> {0, 0, 0}, VectorColor -> GosiaGreen],
 Graphics3D@Text@"col@2D¥col@3D",
       0.6 ((B.\{0, 1, 0\}) \times (B.\{0, 0, 1\})],
  ViewPoint -> 5 HB.80, 0, 1<L, Axes -> False, PlotLabel -> "B columns",
  DisplayFunction -> $DisplayFunction}
```
### **·G.6.b.ii) When does A.B preserve orientation?**

Explain these factoids for given 3D matrices A and B:.

‰If hits with A **do** preserve orientation and hits with B **do** preserve orientation, then hits with A.B **do** preserve orientation Put answer here.

‰If hits with A **do** preserve orientation but hits with B **do not** preserve orientation, then hits with A.B **do not** preserve orientation.

Put answer here.

‰If hits with A **do not** preserve orientation but hits with B **do** preserve orientation, then hits with A.B **do not** preserve orientation. Put answer here.

‰If hits with A **do not** preserve orientation and hits with B **do not** preserve orientation, then hits with A.B **do** preserve orientation. Put answer here.

### **·G.6.c.i) Rows and columns**

Here's a plot of the vertical columns of

 $A = \begin{vmatrix} -1.31 & -0.56 & 1.11 \end{vmatrix}$  $\begin{pmatrix} 0.40 & 0.89 & 0.80 \\ 0.30 & 0.55 & 0.80 \end{pmatrix}$  $\overline{\phantom{a}}$  $1.73 -0.07 -0.78$  $\mathbf{I}$  $\cdot$ ;

shown with the plot of col[2]  $\times$  col[3] all shown from a viewpoint along col[3].

```
B columns
```

$$
\begin{array}{c}\n\text{col} \\
\text{col} \\
\text{col} \\
\text{col} \\
\text{col} \\
\text{col} \\
\text{col} \\
\text{col} \\
\text{col} \\
\text{col} \\
\text{col} \\
\text{col} \\
\text{col} \\
\text{col} \\
\text{col} \\
\text{col} \\
\text{col} \\
\text{col} \\
\text{col} \\
\text{col} \\
\text{col} \\
\text{col} \\
\text{col} \\
\text{col} \\
\text{col} \\
\text{col} \\
\text{col} \\
\text{col} \\
\text{col} \\
\text{col} \\
\text{col} \\
\text{col} \\
\text{col} \\
\text{col} \\
\text{col} \\
\text{col} \\
\text{col} \\
\text{col} \\
\text{col} \\
\text{col} \\
\text{col} \\
\text{col} \\
\text{col} \\
\text{col} \\
\text{col} \\
\text{col} \\
\text{col} \\
\text{col} \\
\text{col} \\
\text{col} \\
\text{col} \\
\text{col} \\
\text{col} \\
\text{col} \\
\text{col} \\
\text{col} \\
\text{col} \\
\text{col} \\
\text{col} \\
\text{col} \\
\text{col} \\
\text{col} \\
\text{col} \\
\text{col} \\
\text{col} \\
\text{col} \\
\text{col} \\
\text{col} \\
\text{col} \\
\text{col} \\
\text{col} \\
\text{col} \\
\text{col} \\
\text{col} \\
\text{col} \\
\text{col} \\
\text{col} \\
\text{col} \\
\text{col} \\
\text{col} \\
\text{col} \\
\text{col} \\
\text{col} \\
\text{col} \\
\text{col} \\
\text{col} \\
\text{col} \\
\text{col} \\
\text{col} \\
\text{col} \\
\text{col} \\
\text{col} \\
\text{col} \\
\text{col} \\
\text{col} \\
\text{col} \\
\text{col} \\
\text{col} \\
\text{col} \\
\text{col} \\
\text{col} \\
\text{col} \\
\text{col} \\
\text{col} \\
\text{col} \\
\text{col} \\
\text{col} \\
\text{col} \\
\text{col} \\
\text{col} \\
\text{col} \\
\text{col} \\
\text{col} \\
\text{col} \\
\text{col} \\
\text{col} \\
\text{col} \\
\text{col} \\
\text{col} \\
\text{col} \\
\text{col} \\
\text{col} \\
\text{col} \\
\text{col} \\
\text{col} \\
\text
$$

The columns of B are positively oriented.

Here's a plot of the vertical columns of A.B shown with the plot of col[2] $\times$ col[3] all shown from a viewpoint along col[3].

# $MatrixForm[A.B]$

```
i
       k
       \overline{\phantom{a}}1.9797 1.5633 -0.4797
         -3.1279 0.2975 2.3184
         3.0952 - 0.602 - 1.2717\mathbf{r}\left[ \text{Show}[\text{colplotter}[\text{A.B}, \text{array} \text{array} \right], \text{Arrow}[\text{(A.B.} \{0, 1, 0\}) \times (\text{A.B.} \{0, 0, 1\}), \text{Conv}[\text{colplotter}[\text{A.B}, \text{array} \text{array} \right],\overline{\phantom{a}}Tail \rightarrow {0, 0, 0}, VectorColor \rightarrow GosiaGreen],
            Graphics3D@Text@"col@2D¥col@3D",
                0.6 ((A.B.\{0, 1, 0\}) \times (A.B.\{0, 0, 1\}))],
             ViewPoint \rightarrow 5 (A.B.\{0, 0, 1\}), Axes \rightarrow False,
            PlotLabel -> "A.B columns", DisplayFunction -> $DisplayFunction];
    A.B columns
```
![](_page_15_Figure_24.jpeg)

#### The columns of A.B are positively oriented.

Here you took two matrices A and B each with positively oriented columns and found that the columns of the product A.B are also positively oriented.

#### Was this just a fluke?

Or is it true that when you go with any two 3D matrices A and B each with positively oriented columns, then the columns of the product A.B are guaranteed to be positively oriented?

```
\begin{bmatrix} -1.31 & -0.56 & 1.11 \\ 1.73 & -0.07 & -0.78 \end{bmatrix}zzzzzz;
\texttt{Clear}[colplotter, matrix];
colplotter@matrix_D :=
 Show [Arrow [matrix, {1, 0, 0}, 0], Tail \rightarrow {0, 0, 0},
    VectorColor Æ NavyBlue, HeadSize Æ 0.3, ShaftWidth -> 0.02D,
  Arrow@matrix.80, 1, 0<, Tail Æ 80, 0, 0<, VectorColor Æ MarsOrange,
   HeadSize \rightarrow 0.3, ShaftWidth \rightarrow 0.02Arrow@matrix.80, 0, 1<, Tail Æ 80, 0, 0<,
   VectorColor \rightarrow AlizarinCrimson, HeadSize \rightarrow 0.3, ShaftWidth \rightarrow 0.02\texttt{Graphics3D}\left[\{\texttt{Text}\}^\texttt{w}\texttt{Coll}\ \texttt{[1]}\texttt{''}, \texttt{0.6}\ \texttt{matrix}.\{1, \texttt{0, 0}\}]\}\right] ,
  \text{Graphics3D}\left[\text{Text}\left[\text{''Coll}\left[2\right]\right], 0.5 \text{ matrix.}\{0, 1, 0\}\right]\right],Graphics3D@8Text@"col@3D", 0.5 matrix.80, 0, 1<D<D, Axes -> True,
  AxesLabel -> 8"x", "y", "z"<, Boxed -> False, PlotRange -> All,
  ViewPoint \rightarrow CMView, DisplayFunction \rightarrow Identity];
Show[colplotter[A], Arrow[(A, \{0, 1, 0\}) \times (A, \{0, 0, 1\}),
  Tail -> \{0, 0, 0\}, VectorColor -> GosiaGreen],
 Graphics3D@Text@"col@2D¥col@3D",
    0.6 ((A. \{0, 1, 0\}) \times (A. \{0, 0, 1\}))ViewPoint -> 5 HA.80, 0, 1<L, Axes -> False, PlotLabel -> "A columns",
 DisplayFunction -> $DisplayFunction] ;
```
A columns

In[450]:= **A =**

**i**

**0.40 0.89 0.80 -1.31 -0.56 1.11**

**y**

$$
\begin{array}{c}\n\bullet \\
\text{col}[2]\times\text{col} \\
\text{col}[1]\n\end{array}
$$

The columns of A are positively oriented. Now look at a plot of the rows of A which are the columns of  $A<sup>t</sup>$ 

```
Show [co1plotter [Transpose [A]]]\text{Arrow}[(\text{Transpose}[A], \{0, 1, 0\}) \times (\text{Transpose}[A], \{0, 0, 1\}),Tail -> \{0, 0, 0\}, VectorColor -> GosiaGreen],
Graphics3D@Text@"col@2D¥col@3D",
   0.6 ((\text{Transpose}[A], \{0, 1, 0\}) \times (\text{Transpose}[A], \{0, 0, 1\}))],
 ViewPoint -> 5 (Transpose [A] . {0, 0, 1}), Axes -> False,
PlotLabel -> "A rows", DisplayFunction -> $DisplayFunction ;
```
![](_page_16_Picture_1.jpeg)

In this plot , col[j] is the ith column of  $A^t$ : so col[j] is row[j] of A. The orientation of the rows of A is positive.

Here you took a matrix 3D A with positively oriented columns and found that the rows of A are also positively oriented.

## Was this just a fluke?

Or is it true that when you go with a matrix 3D A with positively oriented columns, then the rows of A are guaranteed to be positively oriented?

On what facts do you base your answer?

### **·G.6.c.ii) Interchanging two columns; interchanging two rows**

One day, one of your friends comes by, holds out a dusty book and says," This book I checked out of the library says that:

When you interchange two columns of a 3D matrix, you get the determinant of the resulting matrix by multiplying the old determinant by -1."

You say that, for 3D matrices, that's easy to explain. First look at this cleared 3D matrix.

$$
\text{Clear}[a, b, c, r, s, t, x, y, z];
$$
\n
$$
\text{A} = \begin{pmatrix} a & r & x \\ b & s & y \\ c & t & z \end{pmatrix};
$$

**k**  $\mathbf{e} \cdot \mathbf{e}$  **k**  $\mathbf{z}$  *l*  $\mathbf{z}$  and second columns of A, you do this:

 $\begin{bmatrix} \text{interchange 12A} = \text{A} \\ 1 & 0 \\ 0 & 0 \\ 1 & 0 \end{bmatrix}$ **k 0 1 0 001 y zzzzzz; {**  $MatrixForm$ [interchange12A] i k jjjjjj rax sby tcz  $\mathbf{r}$  $\overline{a}$  $\overline{ }$ 

Use the fact that

Det[interhange] $2AI = Det[A, \begin{pmatrix} 0 & 1 & 0 \\ 1 & 0 & 0 \end{pmatrix}$ k  $\overline{\phantom{a}}$ 1 0 0 0 0 1  $\bigg|_{1}$  = Det[A] Det[ $\bigg|_{1}^{0}$  = 0 = 0  $\overline{a}$  $\overline{\phantom{a}}$ k  $\overline{\phantom{a}}$ 1 0 0 001  $\mathbf{I}_{1}$  $\overline{a}$  $\cdot$ to explain why

Det[interchange12A] = - Det[A].

Put answer here.

Now go back to

```
In[459]:= Clear@a, b, c, r, s, t, x, y , zD;
```

```
\mathbf{A} = \begin{bmatrix} \mathbf{a} & \mathbf{b} & \mathbf{c} \\ \mathbf{b} & \mathbf{s} & \mathbf{y} \\ \mathbf{c} & \mathbf{b} & \mathbf{z} \end{bmatrix};
                   k
c t z
                           a r x
```
**T**<br>To interchange the first and third columns of A, you do this:

```
interchange13A = A. \begin{pmatrix} 0 & 0 & 1 \\ 0 & 1 & 0 \\ 1 & 0 & 0 \end{pmatrix}010
                                                            1 0 0
                                                                          y
zzzzzz;
                                                                          {
```

```
k
MatrixForm[interchange13A]
```

```
i
     k
     jjjjjj
       xra
       ysb
       ztc
                     \mathbf{r}\overline{a}\overline{ }Us
```
![](_page_16_Picture_1339.jpeg)

to explain why Det[interchange13A] = - Det[A].

Put answer here.

Now you take over and build an explanation of why interchanging the second and third column of A reverses the sign of the determinant. Put answer here.

What happens to the determinant when you interchange two rows of a 3D matrix? Put answer

# $\Box$ **G.6.d.i**) Using the determinant formula  $\text{Det}[A] = \text{col}[1] \cdot (\text{col}[2] \times \text{col}[3])$

 $\mathbf{I}$  $\overline{\phantom{a}}$ 

Go with  $A = \begin{pmatrix} 1 & 2 & 3 \\ 0 & 1 & 2 \end{pmatrix}$  $\begin{bmatrix} 2 & -2 \\ 4 & -2 \end{bmatrix}$ <br>The determinant of A is:  $\overline{\phantom{a}}$  $(1 \t2 \t3$  $2 -2 -1$  In[463]:= **A = i k**  $\left|$ **12 3 01 2 2 -2 -1 y { zzzzzz; Det@A<sup>D</sup>**  $-5$ The formula for the determinant is:  $Det[A] = col[1]$ .  $col[2] \times col[3]$ 

**G.7)** A 3D vector  $X \neq \{0,0,0\}$  is an eigenvector of a 3D matrix A if A.X

**points in the same or opposite direction as X.**

Use the formula to duplicate this calculation of Det[A].

In other words  $\mathbf{A} \cdot \mathbf{X} = \mathbf{s} \mathbf{X}$  for a number  $\mathbf{s}$ .

**In this case, s is called the eigenvalue corresponding to X. Eigenvalues as roots of the characteristic polynomial Det[A - s Identity]**

**Using eigenvectors to learn what a 3D reflection matrix does and to learn that the product of two 3D rotations is one 3D rotation\***

**·G.7.a.i) Eigenvectors and eigenvalues**

All clued in folks say that a 3D vector  $X \neq \{0.0, 0\}$ is an eigenvector of a 3D matrix A if **A.X points in the same or opposite direction as X**. In other words  $A.X = sX$  for a number s. In this case, s is called the eigenvalue corresponding to the eigenvector X. Here's a 3D matrix A:  $\overline{A}$  = **i 1.35 0.08 -0.033**  $\begin{bmatrix} 0.08 & 1.286 & 0.088 \\ -0.033 & 0.089 & 1.46 \end{bmatrix}$  $\begin{bmatrix} 0.08 & 1.286 & 0.088 \\ 0.033 & 0.089 & 1.46 \end{bmatrix}$  $MatrixForm[A]$ i  $(1 - 0.035, 0.065, 1.40)$ <br>Here's a look at its unit eigenvectors shown with another unit vector:  $\overline{\phantom{a}}$ 1.35 0.08 -0.033 0.08 1.286 0.088 -0.033 0.089 1.46  $\mathbf{r}$  $\overline{\phantom{a}}$ Just as you don't have to know how a fine meal was cooked in order to enjoy it,you don't have to know how these special vectors were calculated in order to enjoy them.Later on in the course,you will learn all about them.  $Client[eigenvector]$ ;  ${e^{i}$  $Eigenvectors [A]$ ;  $otherwise$ **realize**<sup>[</sup>  ${$  [Random [Real, {-1, 1}], 2, Random [Real, {-1, 1}]}]; **ranger = 1.5;**  $\text{before} = \text{Show}$  $Arrow$  [eigenvector<sup>[1]</sup>, Tail  $\rightarrow$  {0, 0, 0}, VectorColor  $\rightarrow$  NavyBlue],  $\text{Arrow}[\text{eigenvector}[2]$ ,  $\text{Tail} \rightarrow \{0, 0, 0\}$ ,  $\text{VectorColor} \rightarrow \text{NavyBlue}$ ,  $\text{Arrow}[\text{eigenvector}[3]$ ,  $\text{Tail} \rightarrow \{0, 0, 0\}$ ,  $\text{VectorColor} \rightarrow \text{NavyBlue}$ ,  $Arrow[otherwise for, Tail \rightarrow \{0, 0, 0\}$ , VectorColor  $\rightarrow$  NavyBlue], **Axes3D@1.0D, PlotRange <sup>Æ</sup> <sup>88</sup>-ranger, ranger<, <sup>8</sup>-ranger, ranger<, <sup>8</sup>-ranger, ranger<<, Axes <sup>Æ</sup> True,**  $\texttt{AxesLabel} \rightarrow \{\texttt{"x", "y", "z"}\}, \texttt{ViewPoint} \rightarrow \texttt{CMView}, \texttt{Boxed} \rightarrow \texttt{False}\};$ لمتسفسية x -1 <sup>0</sup> y 1 -1 0 1  $z = 0$ z 1If you don't see four distinct clear vectors, then rerun. Here's what you get when you hit all four plotted vectors with the matrix A: In[472]:= **after <sup>=</sup> Show@ Arrow@A.eigenvector@1D, Tail -> <sup>8</sup>0, 0, 0<, VectorColor -> OrangeD, Arrow@A.eigenvector@2D, Tail -> <sup>8</sup>0, 0, 0<,**  $VectorColor \rightarrow Oracle$ **Arrow@A.eigenvector@3D, Tail -> <sup>8</sup>0, 0, 0<,**  $VectorColor \rightarrow Orange$ ],  $Arrow[A.othervector, Tail \rightarrow \{0, 0, 0\},]$  $VectorColor \rightarrow Orange$ ],  $Axes3D[1.6]$ , **PlotRange -> <sup>88</sup>-ranger, ranger<, <sup>8</sup>-ranger, ranger<, <sup>8</sup>-ranger, ranger<<, Axes -> True, AxesLabel -> <sup>8</sup>"x", "y", "z"<,**  $ViewPoint \rightarrow CMView, Boxed \rightarrow False$  <br>*False*];

![](_page_17_Figure_0.jpeg)

 $VectorColor \rightarrow Red$ ,  $\{k, 1, 3\}$ ,

 $\texttt{Table} \left[ \texttt{Arrow} \left[ - \texttt{matrix3D} \cdot \texttt{perpframe} \left[ k \right] \right], \texttt{Tail} \rightarrow \{0, \ 0, \ 0 \} \right],$  $VectorColor \rightarrow Red$ ],  $\{k, 1, 3\}$ ]}, PlotRange  $\rightarrow$ 

**<sup>88</sup>-ranger, ranger<, <sup>8</sup>-ranger, ranger<, <sup>8</sup>-ranger, ranger<<,**  $\text{Area} \rightarrow \text{True}$ ,  $\text{AreaLabel} \rightarrow \{''x'', "y'', "z''}\}$ ,  $\text{Based} \rightarrow \text{False}$ .  $ViewPoint \rightarrow CMView, DisplayFunction \rightarrow Identity$ ];

![](_page_17_Figure_1.jpeg)

![](_page_17_Picture_2.jpeg)

![](_page_17_Figure_3.jpeg)

Grab both plots and animate at various speeds.  $Show [pointsbefore, ViewPoint \rightarrow 10 perpframe [3]];$  $Show[pointsafter, ViewPoint \rightarrow 10 perpframe[3]];$ 

![](_page_17_Picture_5.jpeg)

![](_page_18_Figure_0.jpeg)

 $\Box$ **G.7.a.iii**)  $A = \begin{bmatrix} 0 & 1.0 & 0 \\ 1.0 & 0 & 0 \end{bmatrix}$ **k jjjjjjj 0 1.0 0**  $0 \t1.0$ **y 0 1.07**<br>
0 1.0 0 \ **zzzzzzz** The matrix  $A = \begin{bmatrix} 0 & 1.0 & 0 \\ 1.0 & 0 & 0 \end{bmatrix}$  is a hanger corresponding to the perpendicular frame k {{0,1,0},{1,0,0},{0,0,1}}. jjjjjjj  $\begin{smallmatrix}0 & 0 & 1.0\end{smallmatrix}$  $\overline{ }$ See it do its work:

![](_page_18_Figure_2.jpeg)

![](_page_18_Figure_3.jpeg)

![](_page_18_Figure_4.jpeg)

![](_page_18_Figure_5.jpeg)

```
A = \begin{pmatrix} 0 & 1.0 & 0 \\ 1.0 & 0 & 0 \\ 0 & 0 & 1 \end{pmatrix}kb<sub>1</sub>
                   \begin{bmatrix} 1.0 & 0 & 0 \\ 0 & 0 & 1.0 \end{bmatrix}0 0 1.0
                                        {
           Clear[eigenvalue, eigenvector];
          {eigenvalue[1]}, {eigenvalue[2]}, {eigenvalue[3]} = {Eigenvalues[A]}\{1., -1., 1.\}[64] [64] [64] [64] [64] [64] [64] [64] [64] [64] [64] [64] [64] [64] [64] [64] [64] [64] [64] [64] [64] [64] [64] [64] [64] [64] [64] [64] [64] [64] [64] [64]\{0.707107, 0.707107, 0\}, \{-0.707107, 0.707107, 0\}, \{0, 0, 1. \}\}\blacksquare A.eigenvector<sup>[1]</sup> == eigenvalue<sup>[1]</sup> eigenvector<sup>[1]</sup>
True
       \blacksquare A.eigenvector<sup>[2]</sup> == eigenvalue<sup>[2]</sup> eigenvector<sup>[2]</sup>
         True
       z A.eigenvector[3] == eigenvalue[3] eigenvector[3]
         True
```
Stare at the output above and come up with two vectors that define the plane about which hits with A flip.

### **·G.7.b.i) Eigenvalues as roots of the characteristic polynomial**

Saying that a 3D vector  $X \neq \{0,0,0\}$  is an eigenvector of a 3D matrix A is the same as saying

 $A.X = sX$  for a number s. In this case, s is called the eigenvalue corresponding to the eigenvector X. Saying  $A.X = sX$  for a number s is the same as saying  $A.X - s X = \{0,0,0\}$  And this is the same as saying  $(A - s$  Identity). $X = \{0,0,0\}$ .

This is the same as saying that the matrix (A - s Identity) squashes a non-zero vector onto {0,0,0}.

This is the same as saying that the matrix  $(A - s$  Identity) has at least one zero SVD stretch factor.

And because the absolute value of the determinant is the product of the SVD stretch factors,

saying that a number s is an eigenvalue for A (i.e.  $A.X = sX$  for some  $X \neq \{0,0,0\}$ ) is the same as saying that

 $Det[A - s]$  Identity] = 0. Try this out on this 3D matrix:

```
In[531]:= A =
                  \begin{bmatrix} 2.5 & 0.4 & 0.2 \\ -0.4 & 5.8 & -0.1 \\ 0.2 & 0.4 & -3.7 \end{bmatrix}k
                   2.9 0.4 0.2
                    0.2 0.4 -3.7
                                             {
          MatrixForm [A]i
  (0.2 \t 0.4 \t -3.7)<br>The characteristic polynomial of A is:
       \overline{\phantom{a}}2.9 0.4 0.2
        -0.4 5.8 -0.10.2 \t 0.4 \t -3.7\mathcal{L}\overline{a}In[533]:= Clear@charpolynomial, sD;
          \mathbf{charpolynomial} [\mathbf{s\_}] = \mathbf{Det} [\mathbf{A} - \mathbf{s} \mathbf{Id} \mathbf{entityMatrix}[3]]-62.982 + 15.21 s + 5. s<sup>2</sup> - s<sup>3</sup>The roots of the characteristic polynomial are:
       Solve[charpolynomial[s] == 0, s]\{S \rightarrow -3.70248\}, \{S \rightarrow 2.96469\}, \{S \rightarrow 5.73779\}\}Eigenvalues of A are:
       Big[Bigenvalues[A]{5.73779, -3.70248, 2.96469}Any surprises here?
```
**·G.7.c) Two 3D rotations result in one 3D rotation**

Here are two lines in 3D:

{s1, t1} = {Random [Real, {0,  $\frac{\pi}{2}$ }], Random [Real, {0,  $\frac{\pi}{2}$ }]; unitvector1 =  $\{Sin[sl] Cos[t1], Sin[sl] Sin[t1], Cos[s1]\};$  $line1 =$  **Graphics3D** [Line  $[ {-2}$  unitvector1, 2 unitvector1}]];  $label1 =$  **Graphics3D** [{Red, Text["line1", 1.5 unitvector1]}]; {s2, t2} = {Random [Real,  $\left\{\frac{\pi}{2}, \pi\right\}$ }, Random [Real,  $\left\{0, -\frac{\pi}{2}\right\}$ }  $unitvector2 = {Sin[ s2] Cos[t2], Sin[s2] Sin[t2], Cos[s2]};$  $line2 =$  **Graphics3D** [Line  $[{-2 \text{ unitvector2}, 2 \text{ unitvector2}}]$ ];  $label2 =$  **Graphics3D**[{Red, Text["line2", 1.5 unitvector2]}]; **setup <sup>=</sup> Show@line1, line2, label1, label2,**

 $Arrow$  [unitvector1, Tail → {0, 0, 0}, VectorColor → Orange],  $Arrow$  [unitvector2, Tail  $\rightarrow$  {0, 0, 0}, VectorColor  $\rightarrow$  Orange],  $\text{Area3D}[1.5]$ ,  $\text{Area} \rightarrow \text{True}$ ,  $\text{AreaLabel} \rightarrow \{\text{``x''}, \text{``y''}, \text{``z''}\},$  $\text{ViewPoint} \rightarrow \text{CMView}\text{, } \text{Boxed} \rightarrow \text{False}\text{, } \text{PlotRange} \rightarrow \text{All}\text{,}$ **DisplayFunction** → \$DisplayFunction };

![](_page_19_Figure_16.jpeg)

Old matrix hands know that because A is one rotation followed by another,the matrix A is itself a rotation matrix. Use the eigenvalue-eigenvector information above to come up with the 3D line hits with A rotate about.

# **G.8) Plotting**

# $\Box$ **G.8.a)** Hitting the sphere with  $A^{-1}$  and with  $A^{t}$

Here is a 3D matrix A shown together what you get when you hit the 3D unit sphere with  $A^t$  and with  $A^{-1}$ :

This matrix uses a random aligner frame and a random hanger frame. The stretch factors are {2,1.4,0.3}.

```
Client[alignerframe, hangerframe];{x, s, t} = {Random[Real, {0, \pi}],
   \n  \mathsf{Random} \{ \text{Real}, \{ 0, 2\pi \} \},\n
```

```
{a}lignerframe{1}, {a}lignerframe{2},
           alignerframe[3] = {{Cos[r] Cos[t] - Cos[s] Sin[r] Sin[t],
              Cos[s] Cos[t] Sin[r] + Cos[r] Sin[t], Sin[r] Sin[s]),{5}{1} {6}{1} {8}{1} {1}{1} {1}{1} {1}{1} {1}{1} {1}Cos[r] Cos[s] Cos[t] - Sin[r] Sin[t], Cos[r] Sin[s]),\{ \text{Sin}[\textbf{s}]\ \text{Sin}[\textbf{t}], -\text{Cos}[\textbf{t}]\ \text{Sin}[\textbf{s}], \text{Cos}[\textbf{s}]\} \}\mathbf{aligned} alignerframe<sup>[1]</sup>,
             alignerframe@2D, alignerframe@3D<;
                    8xstretch, ystretch, zstretch< = 82, 1.4, 0.3<;
         \text{stretcher} = \text{DiagonalMatrix}[\text{{xstretch, ystretch, zstretch}}];8r, s, t< =
            {Random}[Real, {0, Pi}], Random{[Real, {0, 2Pi}]}\text{Random}[\text{Real}, \{0, 2 \text{Pi}}]\};{h}angerframe{1}, hangerframe{2},
           hangerframe[3]} = {{Cos[r] Cos[t] - Cos[s] Sin[r] Sin[t]},
              \texttt{Cos}\left[\, \mathbf{s}\,\right] \, \texttt{Cos}\left[\, \mathbf{t}\,\right] \, \texttt{Sin}\left[\, \mathbf{r}\,\right] \, + \texttt{Cos}\left[\, \mathbf{r}\,\right] \, \texttt{Sin}\left[\, \mathbf{t}\,\right] \, , \, \texttt{Sin}\left[\, \mathbf{r}\,\right] \, \texttt{Sin}\left[\, \mathbf{s}\,\right] \,\right\} \, ,8-Cos@tD Sin@rD - Cos@rD Cos@sD Sin@tD,
              Cos[r] Cos[s] Cos[t] - Sin[r] Sin[t], Cos[r] Sin[s]),{sin[s] sin[t], -cos[t] sin[s], cos[s]};hanger = Transpose<sup>[</sup>
             {h}angerframe{1}, hangerframe{2}, hangerframe{3}};
         A = hanger.stretcher.aligner;
        MatrixForm [A]Clear@x, y, z, s, tD;
         \{x[s_1, t_2], y[s_1, t_2], z[s_1, t_1]\} =
          Sin[s] Cos[t] hangerframe[1] + Sin[s] Sin[t] hangerframe[2] +cos[s]hangerframe[3];
         8slow, shigh< = 80, Pi<;
         8tlow, thigh< = 80, 2 Pi<;
         B = Transpose [A];
         tranposeplot =
          ParametricPlot3D[B.\{x[s, t], y[s, t], z[s, t]\},8s, slow, shigh<, 8t, tlow, thigh<,
           DisplayFunction -> IdentityD;
         BB = Inverse[A];inverseplot =
          ParametricPlot3D@BB.8x@s, tD, y@s, tD, z@s, tD<,
             8s, slow, shigh<, 8t, tlow, thigh<,
           DisplayFunction -> Idenity};
         Show@tranposeplot, inverseplot, Axes -> True, Boxed -> False,
          AxesLabel -> \{ "x", "y", "z" \}, ViewPoint -> 10 alignerframe [2],
          DisplayFunction -> $DisplayFunctionD;
     i
     k
     \overline{\phantom{a}}-0.873033 0.546086 -0.951935-0.893488 -1.53062 0.163118
       -0.386913 - 0.685877 0.543664\mathbf{r}^{\prime}\overline{\phantom{a}}-1
     0
     1
       \frac{1}{y} o -1
                   -2-1
                  0
                  1
                  2
                    z
     1Rerun a couple of times.
  One of those ellipsoids is what you get by hitting the 3D unit sphere with A^{-1}The other ellipsoid is what you get by hitting the 3D unit sphere with A^t.
  The stretch factors for A have been set to make the graphics revealing. Everything else 
  about A is random.
  The puzzle here is:
  Why do they turn out the way they do?
                                         Click for a tip.
 Ask yourself :
  What perpendicular frame does A<sup>t</sup> use to hang its hits?
  What perpendicular frame does A^{-1} use to hang its hits?
·G.8.b) Min[xstretch,ystretch,zstretch] ||{x,y,z}|| £ ||A.{x,y,z}|| .
 If xstretch,ystretch and zstretch are all positive, is it possible for A.\{x,y,z\} = \{0,0,0\}when \{x,y,z\} \neq \{0,0,0\}?
  Here's a random matrix 3D A:
         In[594]:= Clear@a, i, jD;
         a[i_1, j_2]: Random[Real, { -2, 2}]A = Table[a[i, j], {i, 1, 3}, {j, 1, 3}];
        MatrixForm[A]i
     \overline{\phantom{a}}-0.997866 -0.554323 -1.71037-1.59623 -0.333778 -1.53344-1.40004 0.977112 -1.44173\mathbf{r}\overline{\phantom{a}}
```
x

```
Now look at this plot showing:
  • A.\{x,y,z\} for a random point \{x,y,z\}.
  ‰ The sphere of 
          radius = Min[{xstretch,ystretch,zstretch}] \|\{x,y,z\}\|centered at {0,0.0}.
                                    Here ||{x,y,z}|| = Sqrt{x,y,z}.{x,y,z}]\{x, y, z\} = \{Random[Real, {-}3, 3\}],\n  \, \texttt{Random}[\text{Real}, \{-3, 3\}]\},\nx \text{ y} \text{ znorm} = \sqrt{\{x, y, z\} \cdot \{x, y, z\}}littleradius = xyznorm Min[{xstretch, ystretch, zstretch}};
            bigradius = xyznorm Max[{xstretch, ystretch, zstretch} ];
            ranger = bigradius;
            hitxyzplot = Graphics3D@8Red, PointSize@0.05D, Point@A.8x, y, z<D<D;
            hitxyzlabel =
               Graphics3D[{Red, Text["A.{x, y, z}", A.{x, y, z}, {0, 2}]}];
            littlesphereplot = Graphics3D<sup>[Sphere</sup><sup>[littleradius, 20, 20]];</sub></sup>
            bigsphereplot = Graphics3D<sup>[Sphere</sup><sup>[bigradius, 20, 20]];</sub></sup>
            Show@hitxyzplot, hitxyzlabel, littlesphereplot,
               \text{ThreeExes} [0.5 (littleradius + bigradius)],
                \textbf{A} \times \textbf{e} \times \textbf{e} False, \textbf{A} \times \textbf{e} Example 1 E \textbf{e} E \textbf{e} E \textbf{e} E \textbf{e} E \textbf{e} E \textbf{e} E \textbf{e} E \textbf{e} E \textbf{e} E \textbf{e} E \textbf{e} E \textbf{e} E
               PlotRange \rightarrow All, ViewPoint \rightarrow 10 (A. \{x, y, z\}) \times \{1, 0, 0\};
             -5 0 5
                       x
                                   x
                      y
                      z
  Explain how the plot reflects the fact that
       \text{Min}[\text{xstretch},\text{ystretch},\text{zstretch}] \: \: \| \{ \text{x,y,z} \} \| \leq \| \text{A}.\{ \text{x,y,z} \} \| .
  If xstretch,ystretch and zstretch are all positive, is it possible for A.\{x,y,z\} = \{0,0,0\} when
   {x,y,z} \neq \{0,0,0\}?
·G.8.c) Making a nicer plot by changing parameterizations
  Here's a random 3D matrix A:
            \text{Clear}[alignerframe, hangerframe];
            {x, s, t} = {Random[Rea1, {0, Pi}},Random[Real, \{0, 2Pi\}], Random<sup>[Real</sup>, \{0, 2Pi\}];
            {allignerframe[1], alignerframe[2], alignerframe[3]} ={f} {cos[r] cos[t] - cos[s] sin[r] sin[t]}\cos[s] \cos[t] \sin[r] + \cos[r] \sin[t], \sin[r] \sin[s]),{f - \cos[t]} \sin[t] - \cos[t] \cos[s] \sin[t],\texttt{Cos}\left[\, \mathbf{r}\,\right] \, \texttt{Cos}\left[\, \mathbf{s}\,\right] \, \texttt{Cos}\left[\, \mathbf{t}\,\right] \, -\, \texttt{Sin}\left[\, \mathbf{r}\,\right] \, \texttt{Sin}\left[\, \mathbf{t}\,\right],\, \texttt{Cos}\left[\, \mathbf{r}\,\right] \, \texttt{Sin}\left[\, \mathbf{s}\,\right]\, \right\},\{ \text{Sin}[s] \; \text{Sin}[t], \; -\text{Cos}[t] \; \text{Sin}[s], \; \text{Cos}[s] \} \}\mathbf{aligned} aligner = {alignerframe [1], alignerframe [2], alignerframe [3] };
            \{x\text{stretch, ystretch, zstretch\} = \{Random[Real, {0.5, 2}] \}\n  \, \text{Random}[\text{Real}, \{0.5, 2\}],\n \n  \, \text{Random}[\text{Real}, \{0.5, 2\}]\n  \, \}\text{stretcher} = \text{DiagonalMatrix}[\text{{xstretch, ystretch, zstretch}}];{x, s, t} = {Random[Real, {0, Pi]},\n  \, \texttt{Random} \left[ \, \texttt{Real} \, , \, \{ 0 \, , \, 2 \, \texttt{Pi} \} \right] \},\n{h}angerframe{[1]}, hangerframe{[2]},
               \verb+hangerframe[3]] = \{\{\verb+Cos[r] Cos[t] - Cos[s] Sin[r] Sin[t],\\\cos[s] \cos[t] \sin[r] + \cos[r] \sin[t], \sin[r] \sin[s] \},\{ - \texttt{Cos}\left[\mathbf{t}\right] \, \texttt{Sin}\left[\mathbf{r}\right] - \texttt{Cos}\left[\mathbf{r}\right] \, \texttt{Cos}\left[\mathbf{s}\right] \, \texttt{Sin}\left[\mathbf{t}\right] \}\texttt{Cos}\left[\, \mathbf{r}\,\right] \, \texttt{Cos}\left[\, \mathbf{s}\,\right] \, \texttt{Cos}\left[\, \mathbf{t}\,\right] \, -\, \texttt{Sin}\left[\, \mathbf{r}\,\right] \, \texttt{Sin}\left[\, \mathbf{t}\,\right],\, \texttt{Cos}\left[\, \mathbf{r}\,\right] \, \texttt{Sin}\left[\, \mathbf{s}\,\right] \,\right\},\{ \text{Sin}[\textbf{s} \} \text{Sin}[\textbf{t}], -\text{Cos}[\textbf{t} \text{Sin}[\textbf{s}], \text{Cos}[\textbf{s}]\} \}hanger = Transpose<sup>[{hangerframe<sup>[1]</sup>,</sup>
                   hangerframe<sup>[2]</sup>, hangerframe<sup>[3]</sup>}];
            A = hanger.stretcher.aligner;
            MatrixForm [A]\begin{bmatrix} 1 & 0.626013 & -0.374434 & 0.17346 \end{bmatrix}<br>One usual way of paramterizing the 3D unit sphere is to go with the spherical coordinate
            1.10762 -0.724646 0.32062
           0.222818 0.0839392 1.55896
          -0.820013 - 0.374454 0.17348\frac{1}{2}\overline{\phantom{a}}parametrization: 
            In[620]:= Clear@x, y, z, s, tD;
            \{x[s_1, t_2], y[s_2, t_1], z[s_2, t_2]\}8 Sin<sup>s</sup>D, Sin<sup>s</sup>D, Sinsl<sub>D</sub>, Cos<sup>s</sup><sub>s</sub><sup>></sup>
          \{Cos[t]Sin[s], Sin[s]Sin[t], Cos[s]\}And plot:
            {8,1000, 8high{5, 10, 70}{ \{tlow, thigh\} = \{0, 2\pi\} }r = 1.3 Max<sup>\lceil 1, Max\lceilSingularValues\lceil A \rceil\lceil 2 \rceil\rceil :</sup>
            \texttt{ParametricPlot3D} [{\texttt{x[s, t], y[s, t], z[s, t]},\{s, \text{slow}, \text{ship}\}, \{\text{t}, \text{tlow}, \text{thing}\}, \text{AxesLabel} \rightarrow \{'"\text{x}", "y", "z"},
                \texttt{Boxed}\rightarrow\texttt{False}\,,\;\texttt{PlotRange}\rightarrow\{\{\texttt{-range}\,,\;\texttt{ranger}\}\,,\;8-ranger, ranger<, 8-ranger, ranger<<, ViewPoint Æ CMViewD;
```
-5 0 y 5

 $7.5$  $\overline{z}$ 

i

 $\overline{\phantom{a}}$ 

 $\{x \text{stretch}, y \text{stretch}, z \text{stretch}\} = \text{SingularValues}$  [A]  $\llbracket 2 \rrbracket$  ${3.55997, 1.19209, 0.371647}$ 

 $\overline{a}$ 

k Here are the stretch factors for A:

```
-1-2 0 1 2
           x
       -2 -1 \frac{0}{y} 1 \frac{2}{z}-2
    -1
     0
    1
    2
   z
     \frac{1}{2}To see what a hit with A does to the 3D unit sphere, you hit {x[s,t],y[st],z[s,t]} with A and 
plot:
       In[626]:= Clear@hangerframeD;
        {hangerframe[1]}, hangerframe[2], hangerframe[3]} =
          \sin\left(\frac{\pi}{2}\right)SingularValues [A] \sin\left(\frac{\pi}{2}\right)scalefactor = ranger;
       hangerframeplot =
          \{Arrow\} [scalefactor hangerframe<sup>[1]</sup>, Tail \rightarrow {0, 0, 0},
             VectorColor \rightarrow Black], Arrow [scalefactor hangerframe [2],
             Tail \rightarrow \{0, 0, 0\}, VectorColor \rightarrow Black],
            \text{Arrow} [scalefactor hangerframe [3], Tail \rightarrow {0, 0, 0},
             \text{VectorColor} \rightarrow \text{Black} , \text{Arrow} [-scalefactor hangerframe<sup>[1]</sup>,
             Tail \rightarrow \{0, 0, 0\}, VectorColor \rightarrow Black],
            Arrow[-\text{scalefactor hangerframe}[2], \text{Tail} \rightarrow \{0, 0, 0\},VectorColor \rightarrow Black], Arrow[-scalefactor hangerframe<sup>[3]</sup>,
             Tail \rightarrow \{0, 0, 0\}, VectorColor \rightarrow Black]\}hitplot = ParametricPlot3D@A.8x@s, tD, y@s, tD, z@s, tD<,
            \{s, \text{slow}, \text{ship}\}, \{\text{t}, \text{tlow}, \text{thing}\}, \text{Display}Show@hitplot, Axes3D@2D, hangerframeplot,
          Boxed \rightarrow False, AxesLabel \rightarrow {"x", "y", "z"}, PlotRange \rightarrow88-ranger, ranger<, 8-ranger, ranger<, 8-ranger, ranger<<,
          ViewPoint → 10 hangerframe<sup>[2]</sup>, DisplayFunction → $DisplayFunction];
 -2^{-\frac{x}{2}}x
             z^2 z^1 z^2y
                          -2
                          -1
                          0
                          1
                          2
                            z
                   x
                    y
   z^2 zThat's nice. The ellipsoid is skewed right on the plotted hangerframe as it should be.
But the plotting lines on the ellipsoid leave something to be desired because they don't 
merge at any of the places at which the hanger frame vectors pierce the skin of the 
ellipsoid. 
To remedy this situation, go with this new parametrization of the 3D unit sphere:
               This parametrization incorporates the SVD aligner frame of A.
       Clear[newx, newy, newz, s, t, alignerframe];
        {a}lignerframe{1}, alignerframe{2}, alignerframe{3}} =
          SingularValues [A] [3]];
        {newx[s_, t_], newy[s_, t_], newz[s_, t_]} =<br>Sin[s] Cos[t] alignerframe[1] +
                    \text{Sin}[s] \text{Sin}[t] \text{alignerframe}[2] +
                          Cos[s]alignerframe<sup>[3]</sup>
      \{-0.31889 \cos[s] - 0.537279 \cos[t] \sin[s] + 0.780795 \sin[s] \sin[t],-0.947737 \cos(s) + 0.171891 \cos(t) \sin(s) - 0.268791 \sin(s) \sin(t),0.0102043 \text{ Cos} [s] - 0.825703 \text{ Cos} [t] \text{Sin} [s] - 0.564013 \text{Sin} [s] \text{Sin} [t]And plot:
        {slow, ship} = {0, \pi};{ {\text{tlow, third}}} = {0, 2, \pi }r = 1.3 Max[1, \text{Max}[SingularValues [A][2]]];\text{ParametricPlot3D}\left[\{\text{newx}\left[s, t\right], \text{newy}\left[s, t\right], \text{newz}\left[s, t\right]\right\},\right.\{s, \text{slow}, \text{shigh}\}, \{\text{t}, \text{tlow}, \text{thigh}\}, \text{AxesLabel} \rightarrow \{\text{''x''}, \text{''y''}, \text{''z''}\},Boxed \rightarrow False, PlotRange \rightarrow {{-ranger, ranger},
             8-ranger, ranger<, 8-ranger, ranger<<, ViewPoint Æ CMViewD;
      2 + 0 - 1 - 2x
       -2 -1 0 1 2
    -2
    -1
     0
    1
    2
   z
     1<br>2
```
Now hit this new parameterization with A and plot:

 $SingularValues [A] [1];$ **scalefactor = ranger; hangerframeplot =**

 ${h}$ **hangerframe** $[1]$ , hangerframe $[2]$ , hangerframe $[3]$  =

 ${array[c}$  [ ${array[c}$  **8** ${array[c}$   ${array[c}$   ${array[c}$   ${array[c}$   ${array[c}$   ${array[c}$   ${array[c}$   ${array[c}$   ${array[c}$   ${array[c}$   ${array[c}$   ${array[c}$   ${array[c}$   ${array[c}$   ${array[c}$   ${array[c}$   ${array[c}$   ${array[c}$   ${array[c}$   ${array[c}$ 

In[639]:= **Clear@hangerframeD;**

```
VectorColor Æ BlackD, Arrow@scalefactor hangerframe@2D,
            Tail \rightarrow \{0, 0, 0\}, VectorColor \rightarrow Black],
           Arrow [scalefactor hangerframe<sup>[3]</sup>, Tail \rightarrow {0, 0, 0},
            VectorColor Æ BlackD, Arrow@-scalefactor hangerframe@1D,
            Tail \rightarrow \{0, 0, 0\}, VectorColor \rightarrow Black],
           Arrow[-\text{scalefactor hangerframe}[2], \text{Tail} \rightarrow \{0, 0, 0\}VectorColor Æ BlackD, Arrow@-scalefactor hangerframe@3D,
            Tail \rightarrow \{0, 0, 0\}, VectorColor \rightarrow Black\};
       newhttphot = ParametricPlot3D[A.\{newx[s, t], newy[s, t], newz[s, t]\},\{s, \text{slow}, \text{ship}\}, \{\text{t}, \text{tlow}, \text{thing}\}, \text{DisplayFunction} \rightarrow \text{Identity}\};Show@newhitplot, hangerframeplot,
          Boxed \rightarrow False, AxesLabel \rightarrow {"x", "y", "z"}, PlotRange \rightarrow88-ranger, ranger<, 8-ranger, ranger<, 8-ranger, ranger<<,
          ViewPoint → 10 hangerframe [2], DisplayFunction → $DisplayFunction];-2^{\frac{x}{2}}z^2 z^1 z^2y
                        -2
                        -1
                        0
                        1
                        2
                          z
Neato.
Try it for a new matrix:
       Client[alignerframe, handerframe];
       {x, s, t} = {Random [Real, {0, \pi}],
           Random[Real, \{0, 2\pi\}], Random[Real, \{0, 2\pi\}]};
                  {a}lignerframe{1}, alignerframe{2},
         alignerframe [3] = {{Cos[r] Cos[t] - Cos[s] Sin[r] Sin[t],
            \cos[s] \cos[t] \sin[r] + \cos[r] \sin[t], \sin[r] \sin[s] \},{f - \cos[t]} \sin[r] - \cos[r] \cos[s] \sin[t],
            Cos[r] Cos[s] Cos[t] - Sin[r] Sin[t], Cos[r] Sin[s],
            {\begin{aligned} \{{\tt Sin[s]~Sin[t]}\,,\; -{\tt Cos[t]~Sin[s]}\,,\; {\tt Cos[s]}\} \};\\ {\tt aligner &= \{{\tt alignerframe[1]}\,,\;} \end{aligned}}alignedalignerframe[2], alignerframe[3];
                             8xstretch, ystretch, zstretch< =
          {Random}[Real, {0.5, 2}]\n  \mathsf{Random} \left[ \text{Real}, \{ 0.5, 2 \} \right], \text{Random} \left[ \text{Real}, \{ 0.5, 2 \} \right] \},\n\text{stretcher} = \text{DiagonalMatrix}[\text{{xstretch, ystretch, zstretch}}];{x, s, t} = {Random[Real, {0, Pi]},\n  <b>Random</b>[Real, {0, 2 Pi}], \n Random[Real, {0, 2 Pi}];
                  \{hangerframe[1], hangerframe[2],\verb|hangerframe[3]| = \{\{\verb|Cos[r] Cos[t] - \verb|Cos[s] Sin[r] Sin[t],\\Cos[s] Cos[t] Sin[r] + Cos[r] Sin[t], Sin[r] Sin[s]),\{ - \cos[t] \sin[r] - \cos[r] \cos[s] \sin[t],Cos[r] Cos[s] Cos[t] - Sin[r] Sin[t], Cos[r] Sin[s]),\{ \text{Sin}[s] \; \text{Sin}[t], \; -\text{Cos}[t] \; \text{Sin}[s], \; \text{Cos}[s] \} \}hanger = Transpose [
           {h}angerframe{1}, hangerframe{2}, hangerframe{3}};
       A = hanger.stretcher.aligner;
       MatrixForm[A]Clear@newx, newy, newz, s, t, alignerframeD;
       { \{ \texttt{alignerframe} \left[ 1 \right] }, { \texttt{alignerframe} \left[ 2 \right] }, { \texttt{alignerframe} \left[ 3 \right] } =
         SingularValues [A] [[3]];\{newx[s_, t_{\_}, t<sub>_</sub>, newy[s_, t_{\_}, newz[s_, t_{\_}) =
             \sin[s] Cos[t] alignerframe[1] +
           Sin@sD Sin@tD alignerframe@2D + Cos@sD alignerframe@3D;
       Clear@hangerframeD;
8hangerframe@1D, hangerframe@2D, hangerframe@3D< =
         SingularValues [A] [[1]];scalefactor = ranger;
       hangerframeplot =
           8Arrow@scalefactor hangerframe@1D,
            Tail \rightarrow {0, 0, 0}, VectorColor \rightarrow Black],
           Array [scalefactor hangerframe<sup>[2]</sup>,
            Tail -> 80, 0, 0<, VectorColor -> BlackD,
           Array [scalefactor hangerframe<sup>[3]</sup>,
            Tail -> 80, 0, 0<, VectorColor -> BlackD,
           Array [-scalefactor hangerframe<sup>[1]</sup>,
            Tail \rightarrow \{0, 0, 0\}, VectorColor \rightarrow Black],
           Array [-scalefactor hangerframe<sup>[2]</sup>,
            Tail \rightarrow {0, 0, 0}, VectorColor \rightarrow Black],
           Array[-\text{scalefactor} \text{hangerframe}[3],Tail \rightarrow {0, 0, 0}, VectorColor \rightarrow Black] };
       newhttpbot = ParametricPlot3D[A.\{newx[s, t], newy[s, t], newz[s, t]\},8s, slow, shigh<, 8t, tlow, thigh<,
        \frac{1}{2}DisplayFunction -> Identity];
        Show@newhitplot, hangerframeplot,
         Boxed -> False, AxesLabel -> 8"x", "y", "z"<,
        PlotRange -> 88-ranger, ranger<,
```
x

2 -1

**<sup>8</sup>-ranger, ranger<, <sup>8</sup>-ranger, ranger<<,** *ViewPoint ->* 10 hangerframe<sup>[2]</sup>,  $DisplayFunction -> $DisplayFunction$ ];

![](_page_22_Figure_1.jpeg)

Rerun a couple of times.

Speculate on why the new parametrization of the 3D unit

sphere:

 ${\rm newx[s, t], newy[s, t], newz[s, t]}$ 

 $Sin[s] Cos[t]$  alignerframe $[1] + Sin[s] Sin[t]$  alignerframe $[2] + Cos[s]$  alignerframe $[3]$ gives such a pleasing plot.

 $\mathbf{r}$  $^{\prime}$  $\overline{a}$ 

# **G.9) Isometries and rigid body motions**

### **·G.9.a.i) Matrices whose hits do not change volume measurements**

If A is a 3D matrix and hits with A do not change volume measurements, then what is |Det[A]| guaranteed to be?

### **·G.9.a.ii) Make a matrix whose hits do not change volume measurements but do change some length measurements**

Make a 3D matrix A whose hits do not change any volume measurements but do change some length measurements.

### **·G.9.b.i) SVD stretch factors of isometries in 3D**

Many folks say that a 3D matrix A is an isometry if

 $||A.X|| = ||X||$ 

for all 3D vectors X.

Saying that a 3D matrix A is an isometry is the same as saying that hits with A do not change lengths.

Examples of isometry matrices are: aligners, hangers, rotations, frame flippers (reflection matrices).

If A is a 3D isometry matrix (i.e. hits with A do not change lengths), then what are the three SVD stretch factors of A guaranteed to be?

#### **·G.9.b.ii) If A is a matrix all three SVD stretch factors equal to 1, the A is an isometry**

When you make a 3D matrix A with all three SVD stretch factors equal to 1, then you are guaranteed that

 $A$ .alignerframe $[1]$  = hangerframe $[1]$  $A$ .alignerframe $[2]$  = hangerframe $[2]$  $A$ .alignerframe $[3]$  = hangerframe $[3]$ 

When you take any 3D X and resolve it into components, you get

$$
X = \sum_{i=1}^{n} (X. \text{alignment} \text{frame}[j]) \text{ alignment} \text{frame}[j]
$$

and

 $\|X\| = \sqrt{\sum_{i=1}^{3} (X \text{.alignerframe}[j])^2}$ .

```
 When you hit the same 3D X with A, you get
```

```
A.X = \sum_{i=1}^{r}\sum_{i=1}^{3} (X.alignerframe[j]) hangerframe[j]
```
and

 $\|A.X\| = \sqrt{\sum_{i=1}^{3} (X. \text{alignment} \text{frame}[j])^2}.$ 

Is this enough to tell you that saying that a 3D matrix is an isometry is the same as saying that all three SVD stretch factors of A are equal to 1?

### **·G.9.b.iii) Agree or disagree**

Agree or disagree with each of the following statements. Explain yourself: • If A is an isometry matrix, then  $|Det[A]| = 1$ .

Agree..... Disagree.

• There are matrices B other than isometry matrices with  $|Det[B]| = 1$ . Agree..... Disagree.....

#### **·G.9.c.i) Rigid body motion matrices**

Rigid body motion matrices are isometry matrices whose hits do not change orientations. A hit with a rigid body motion matrix represents what get when you physically pick up a surface and move it without changing it in any other way.

Aligners and hangers coming from right hand frames are rigid body motion matrices. Rotation matrices are rigid body motion matrices.

Aligners and hangers coming from left hand frames are not rigid body motion matrices. Reflection matrices are not rigid body motion matrices. Explain these:

• If A is a 3D isometry matrix and  $Det[A] = 1$ , then A is a rigid body motion matrix. Put answer here.

If A is a rigid body motion matrix, then A is a 3D isometry matrix and  $Det[A] = 1$ . Put answer here.

• If A is a 3D isometry matrix and  $Det[A] = -1$ , then A is not a rigid body motion matrix. Put answer here.

‰ If A is a 3D plane flipper matrix, then A is not a rigid body motion matrix. Put answer here.

#### **·G.9.c.ii) Calculus Cal**

That silly pest Calculus Cal came bounding into the lab and announced that a matrix is a rigid body motion matrix is just any matrix whose determinant is 1. Tell Cal why he is wrong.

### **·G.9.d) FYI Only: A pearl from Euler**

The great Euler established once and for all that all rigid body motion matrices are in fact rotations about lines. His argument depends on this fact. Fact: If A is any 3D matrix and charpolynomial[s] =  $Det[A - s]$  Identity], then you are guaranteed that charpolynomial[s] $\rightarrow -\infty$ 

as  $s \rightarrow +\infty$ . Here's why this is true: Go with any cleared 3D matrix A:

```
In[665]:= Clear@a, b, c, d, e, f, g, h , iD;
             A =
                       i
                      k
jjjjjj
ghi
                        abc
                             def
                                        y
                                        {
                                        zzzzzz
                                          ;
            MatrixForm [A]i
 \left( \begin{array}{cc} 9 & \text{if} & 1 \end{array} \right)<br>The characteristic polynomial of A is:
       \begin{array}{|ccc|} d & e & f \\ \hline a & h & i \end{array}abc
          de f<br>de f<br>ghi
           In[668]:= Clear@charpolynomialD;
                     charpolynomial [s_] = Det[A - s IndentityMatrix[3]]-c\,e\,g + b\;f\;g + c\;d\;h - a\;f\;h - b\;d\;i + a\;e\;i + b\;d\;s -
            \mathtt{a}\mathtt{e}\mathtt{s}+\mathtt{c}\mathtt{g}\mathtt{s}+\mathtt{f}\mathtt{h}\mathtt{s}-\mathtt{a}\mathtt{i}\mathtt{s}-\mathtt{e}\mathtt{i}\mathtt{s}+\mathtt{a}\mathtt{s}^2+\mathtt{e}\mathtt{s}^2+\mathtt{i}\mathtt{s}^2-\mathtt{s}^3As s \rightarrow +\infty, the dominant term -s^3 pulls charpolynomial[s] to -\infty
```
Now here is the gist of Euler's explanation: Go with a rigid body motion matrix A. Note: • charpolynomial $[0]$  = Det $[A - 0]$  Identity] = Det $[A]$  = 1 (because A is a rigid body motion matrix)

‰ For large s, charpolynomial[s] is negative (because charpolynomial[s]->-infinity as s-

>infinity.)

This tells you that charpolynomial[s] = 0 for some positive  $s = ss$ . (Because the graph of charpolynomial[s] goes from positive to negative as s advances from 0.)

This tells you that charpolynomial[ $ss$ ] = Det[A - ss Identity] = 0.

```
This tells you that there is a non-zero vector X so that
   (A - ss Identity). X = \{0,0,0\}.This is the same as
   A.X = ss.X.
This tells you that ss = 1 because hits with A do not change lengths.
So 
      A \mathbf{X} = \mathbf{X}.
```
It turns out that this vector X defines the line about which hits with A rotate.